# **Orange Public Schools Office of Innovation**

Web Design

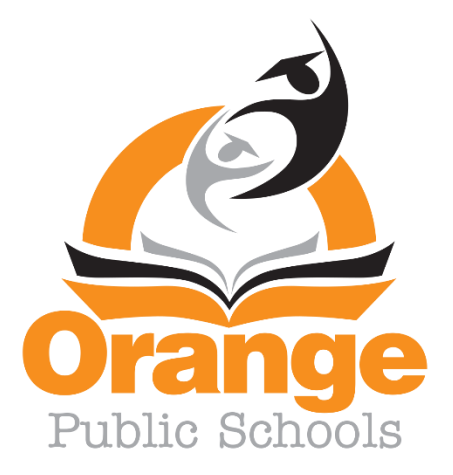

Board Approval Date: November 9, 2021

## **ORANGE TOWNSHIP BOARD OF EDUCATION**

Shawneque Johnson President

Jeffrey Wingfield Vice President

Guadalupe Cabido **Samantha Crockett** Cuadalupe Cabido Cabido Samantha Crockett Cuadalupe Cabido Armstrong Sueann Gravesande Derrick Henry

Members Fatimah Turner

Siaka Sherif

## **SUPERINTENDENT OF SCHOOLS**

Gerald Fitzhugh, II, Ed.D.

## **ASSISTANT SUPERINTENDENT OF INNOVATION & SYSTEMS**

Tina Powell, Ed.D.

**BUSINESS ADMINISTRATOR/BOARD SECRETARY** Jason E. Ballard, CEFM, QPA, RSBO

## **ASSISTANT BUSINESS ADMINISTRATOR/ASSISTANT BOARD SECRETARY**

Lamont T. Zachary

## **EXECUTIVE DIRECTORS**

Faith Alcantara, *Office of Innovation/Community Engagement* Shelly Harper, *Office of Special Education/Intervention* Glasshebra Jones, *Office of Human Resources*

Jacquelyn Blanton, Ed.D.*, Office of Early Learning* Karen Harris, *Office of Humanities* David Scutari, *Office of STEM-Focused Learning*

#### **PRINCIPALS**

Jason Belton, *Orange High School* Yancisca Cooke, Ed.D., *Forest Street Community School* Cayce Cummins, Ed.D., *John Robert Lewis Early Childhood Center* Dana Gaines, *Oakwood Avenue Community School* Myron Hackett, Ed.D., *Park Avenue School* Carrie Halstead, *Orange Preparatory Academy* Frank Iannucci, Jr*., Lincoln Avenue School*

Debra Joseph-Charles, Ed.D., *Rosa Parks Community School* Karen Machuca, *Scholars Academy* Dion Patterson, *Heywood Avenue School* Robert Pettit, *Cleveland Street School (OLV)* Devonii Reid, Ed.D., *STEM Innovation Academy of the Oranges* Erica Stewart, Ed.D., *Twilight Program* Denise White, *Central Elementary School*

## **ASSISTANT PRINCIPALS**

Patrick Yearwood, *Lincoln Avenue School* Anthony Frantantoni, *Orange High School* Oliverto Agosto, *Orange Preparatory Academy* Terence Wesley, *Rosa Parks Community School* Samantha Sica-Fossella, *Orange Preparatory Academy* Kavita Cassimiro, *Orange High School* Isabel Colon, *Lincoln Avenue School* Tarell Harp, Interim, *Orange Preparatory Academy*

Nyree Delgado, *Forest Street Community School* Emily Bischoff, *Orange Early Childhood Center* Joshua Chuy, *Rosa Parks Community School* Gerald J. Murphy, *Heywood Avenue School* Shadin Belal, Ed.D., *Orange High School* April Stokes, *Park Avenue School* Noel Cruz, Dean of Students, *Lincoln Avenue School* Roberta Washington, *Orange Preparatory Academy*

## **SUPERVISORS**

Tia Burnett, *Testing* MengLi Chi Liu, *Mathematics (9-12)* Donna Sinisgalli, Ed.D., *Visual & Performing Arts* Marc Levenson, *Social Studies (K-12)* Janet McClouden, Ed.D., *Special Services* Adriana Hernandez, *ELA* (*K-2) & Media Specialists* David Aytas*, STEM-Focused Learning (K-12)*

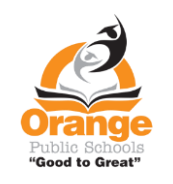

Henie Parillon, *Science (K-12)* Delia Abreu, *Interim (3-8) & Media Specialists* Belinda Komarica, *Mathematics (K-5)* Caroline Onyesonwu, *Bilingual/ESL & World Languages* Frank Tafur, *Guidance* Amina Mateen, *Special Services* Jahmel Drakeford, *CTE & Physical Education*

*"GOOD TO GREAT"* Revised: 8/17/21

#### **Web Design Grade 10-11**

**Course Description**: This course is an introduction to the design, creation, and maintenance of web pages and websites. Students learn how to critically evaluate website quality, learn how to create and maintain quality web pages, learn about web design standards and why they're important, and learn to create and manipulate images. Students in this course will complete a culminating project in which they design and develop their own website.

#### **Scope and Sequence**

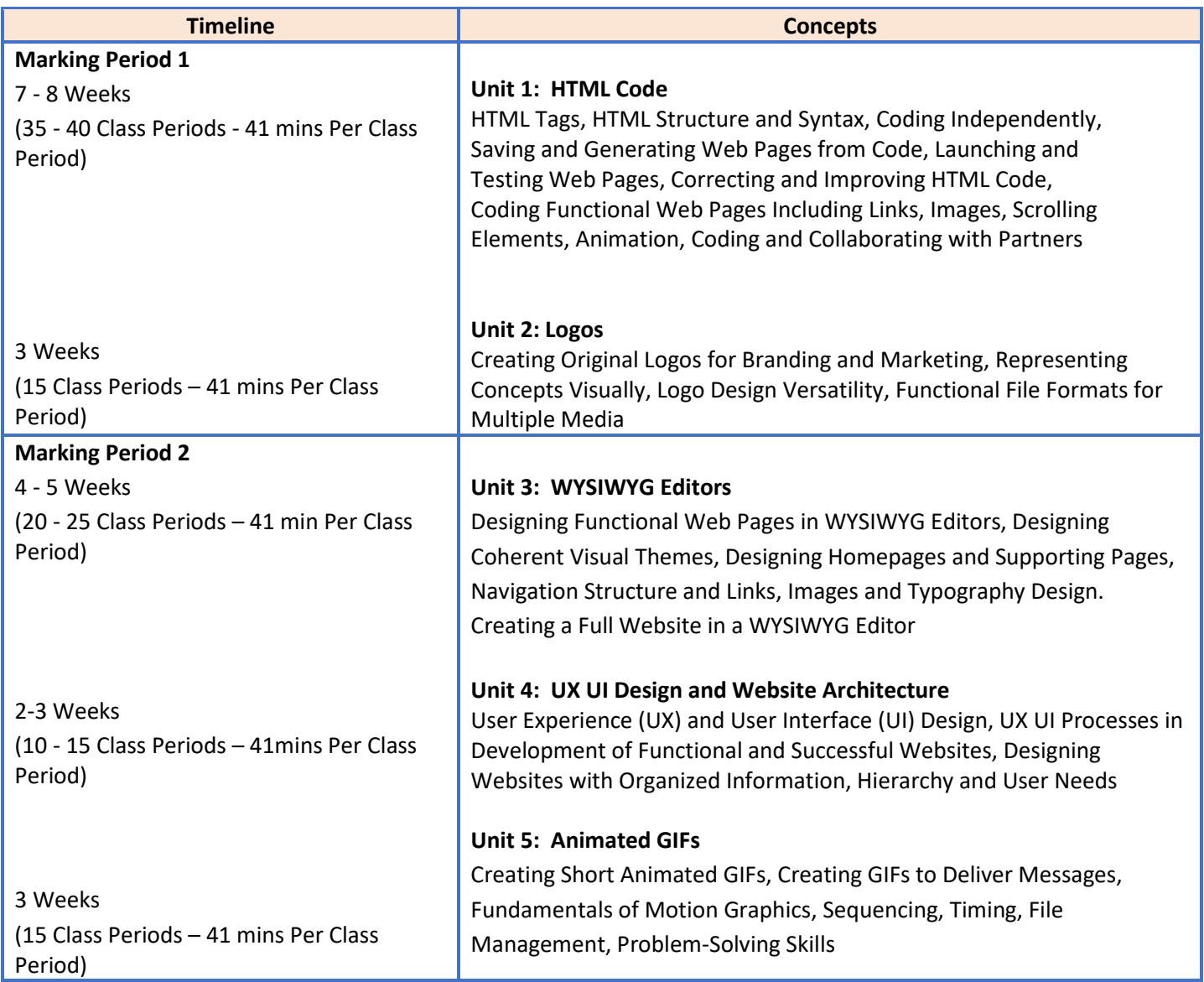

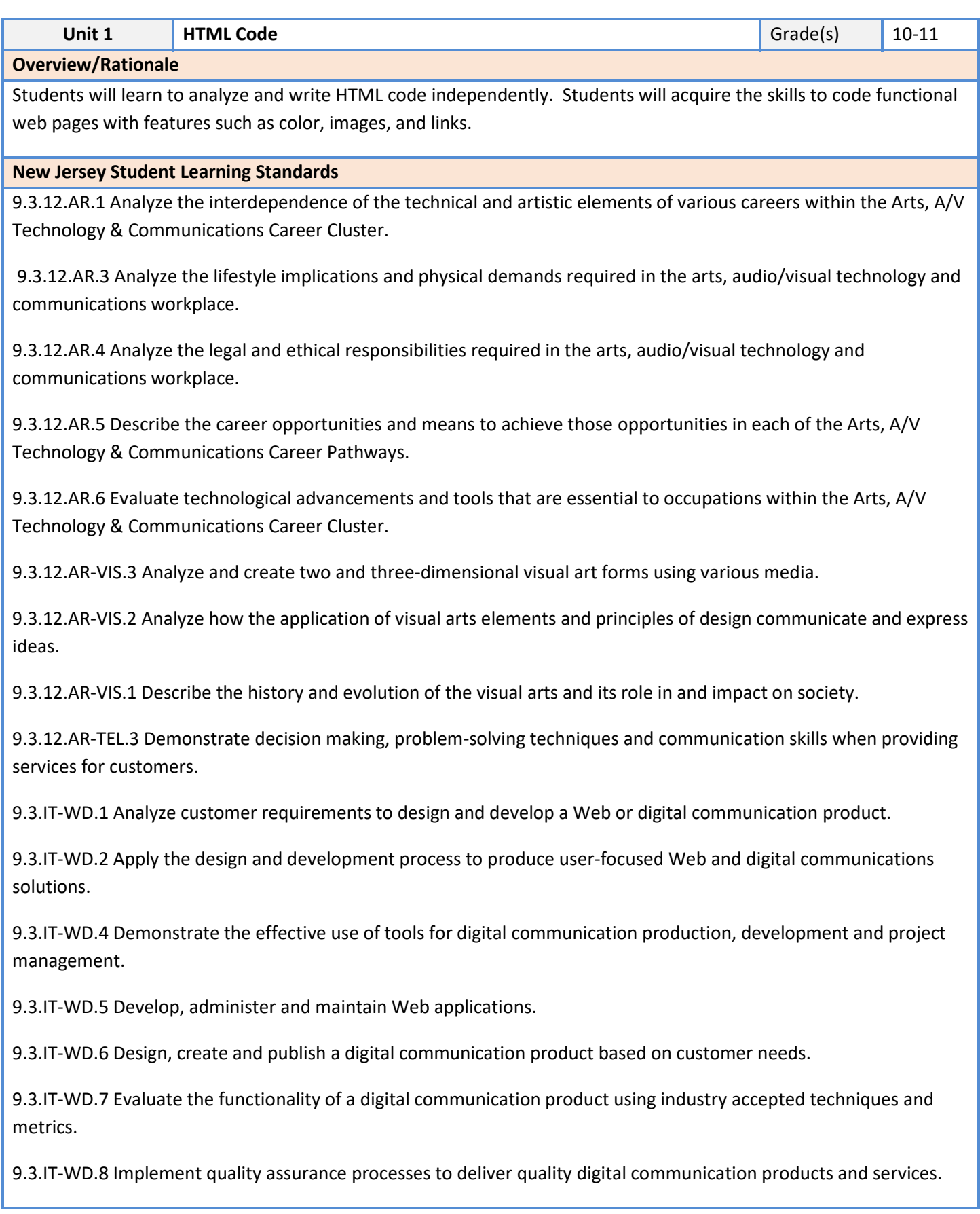

9.3.IT‐WD.10 Comply with intellectual property laws, copyright laws and ethical practices when creating Web/digital communications.

1.5.12acc.Cr2a: Through experimentation, practice and persistence, demonstrate acquisition of skills and knowledge in a chosen art form.

1.2.12acc.Cr1a: Strategically use generative methods to create multiple ideas and refine artistic goals that increase aesthetic depth.

1.5.12acc.Re7b: Evaluate the effectiveness of visual artworks to influence ideas, feelings, and behaviors of specific audiences.

1.5.12acc.Cr2b: Demonstrate awareness of ethical implications of making and distributing creative work.

#### **Career Readiness, Life Literacies, and Key Skills**

Health Literacy

9.4.12.CT.1: Identify problem-solving strategies used in the development of an innovative product or practice

9.4.12.CI.1: Demonstrate the ability to reflect, analyze, and use creative skills and ideas

9.4.12.TL.3: Analyze the effectiveness of the process and quality of collaborative environments.

9.4.12.IML.4: Assess and critique the appropriateness and impact of existing data visualizations for an intended audience

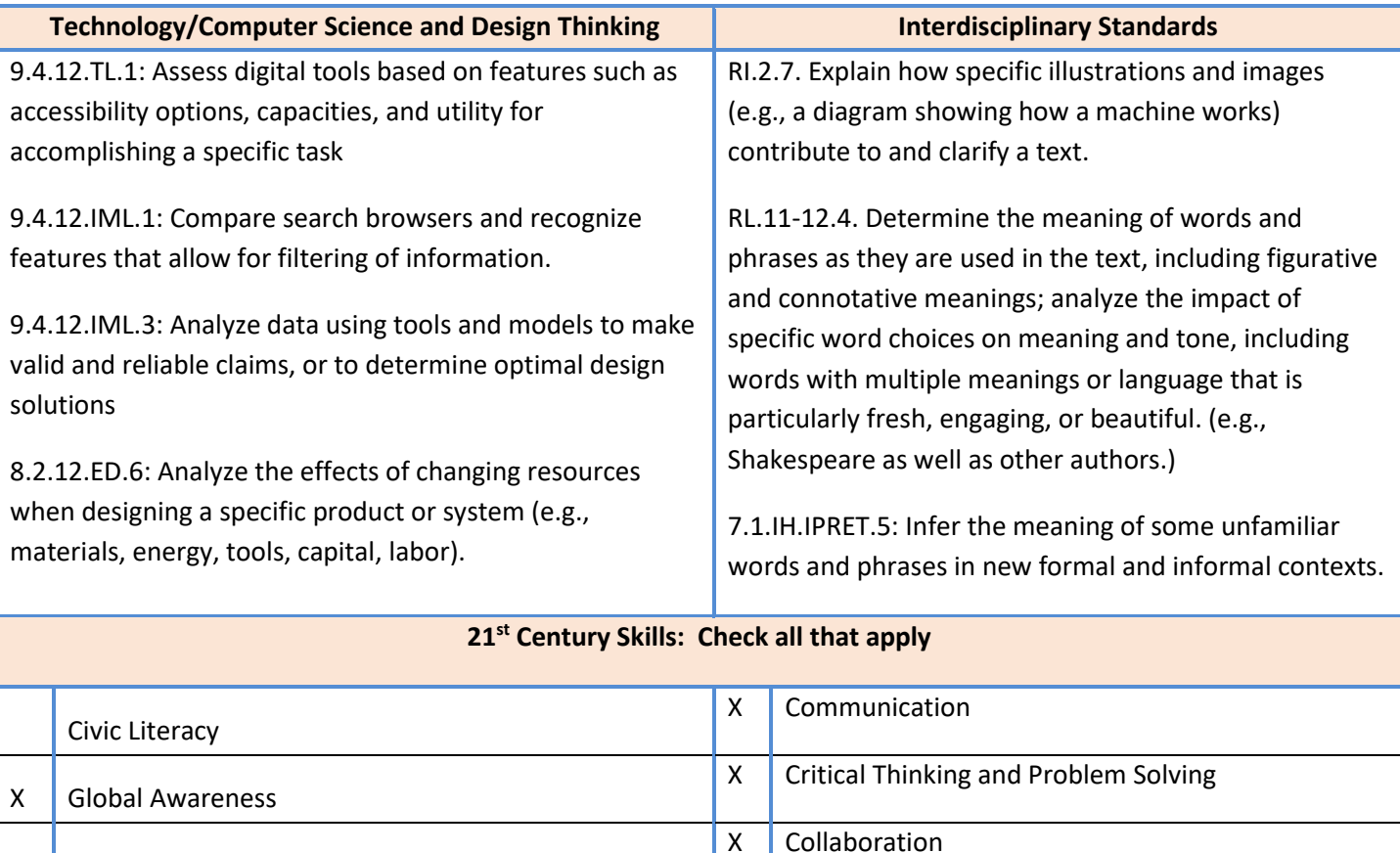

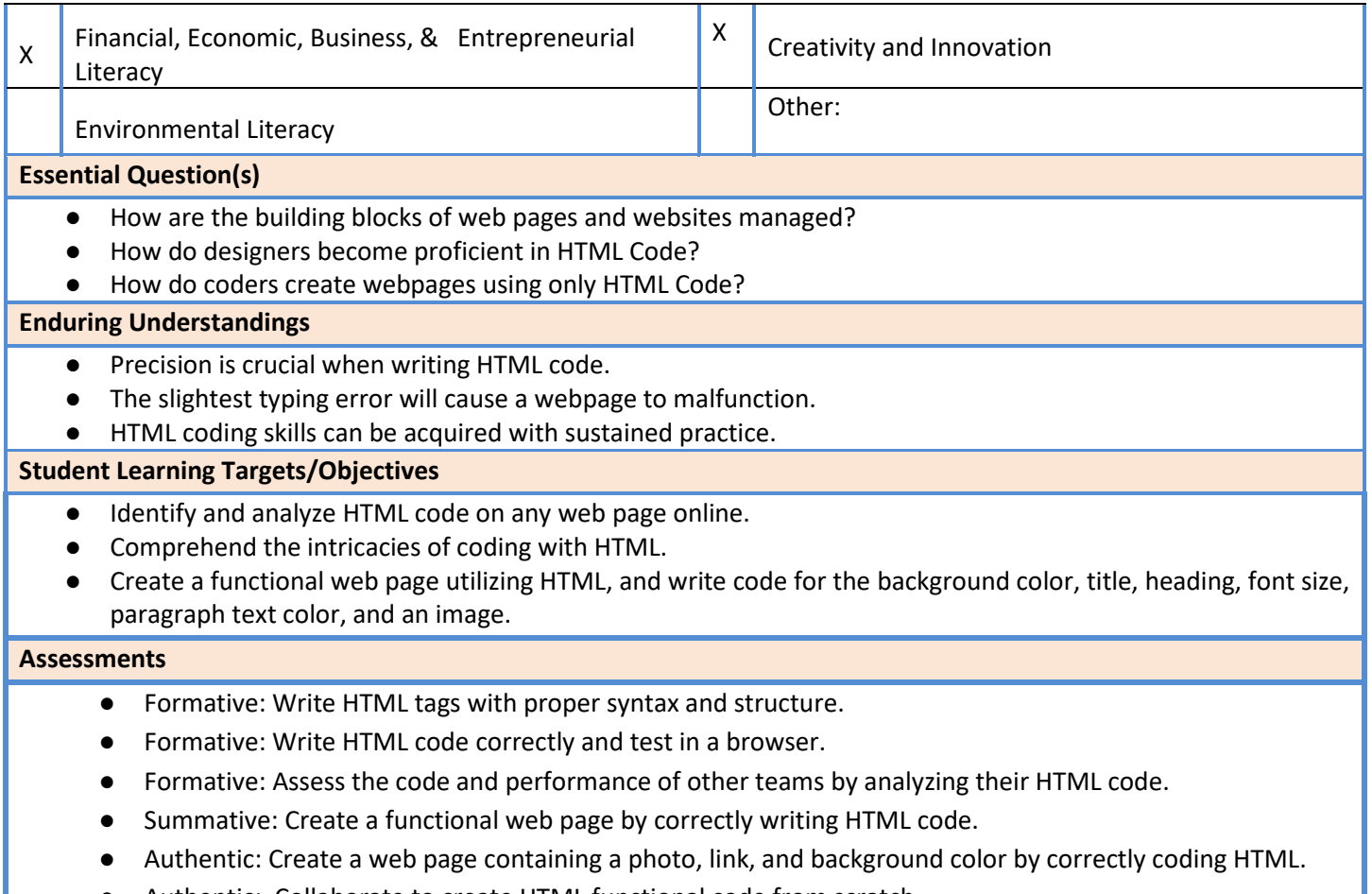

● Authentic: Collaborate to create HTML functional code from scratch.

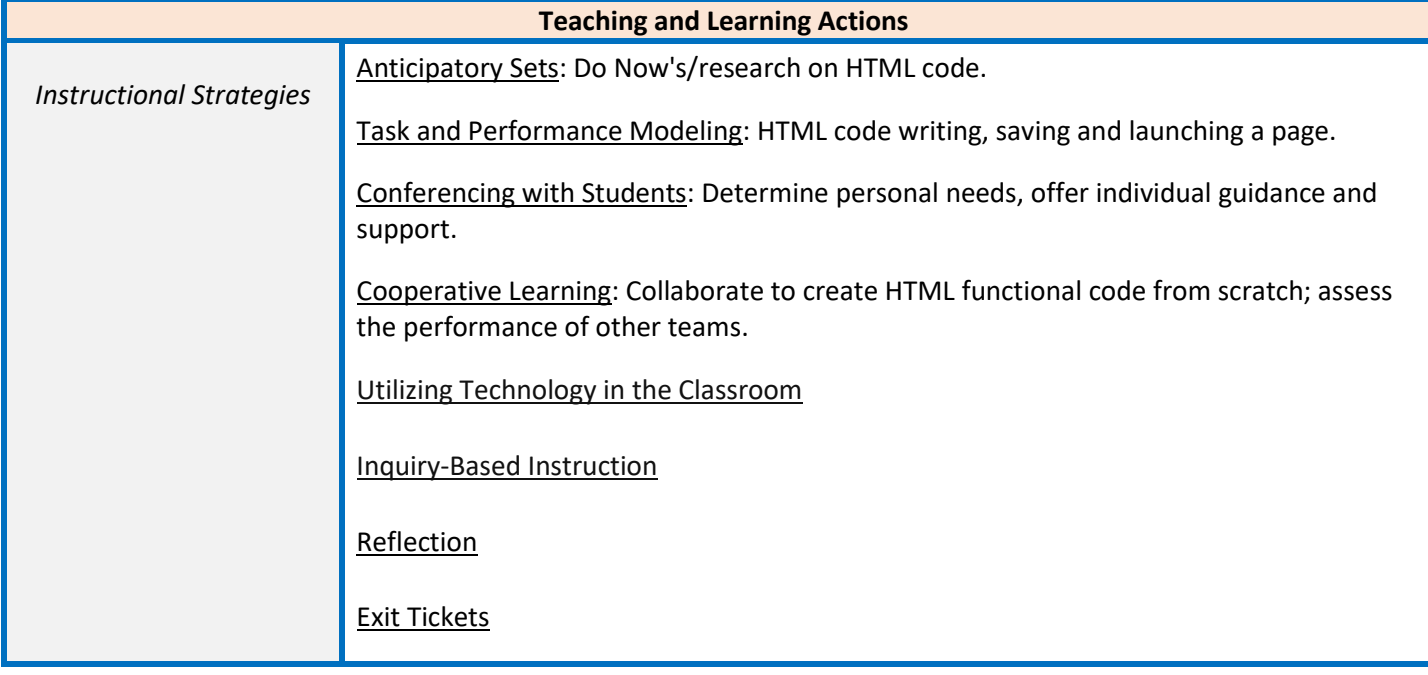

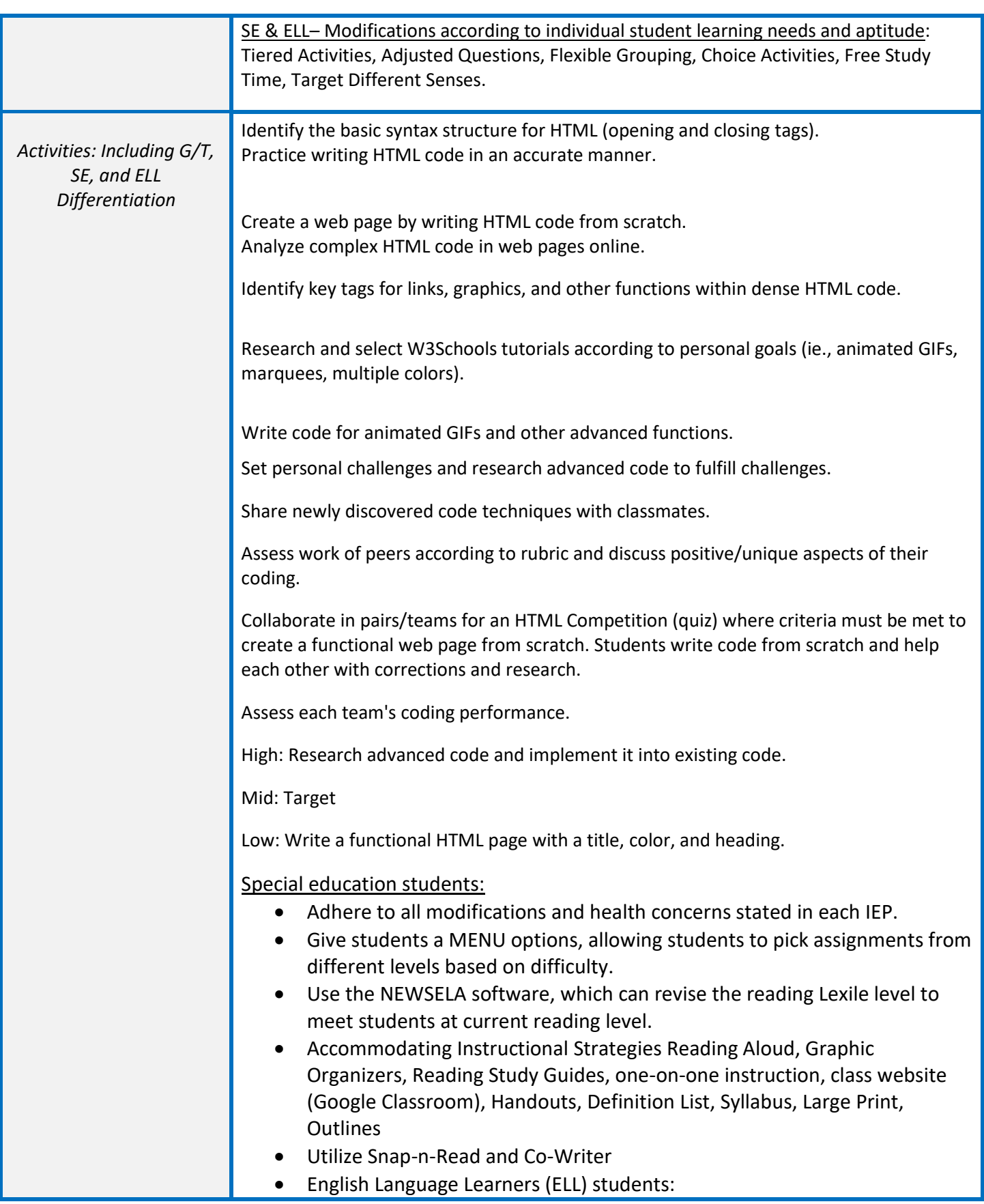

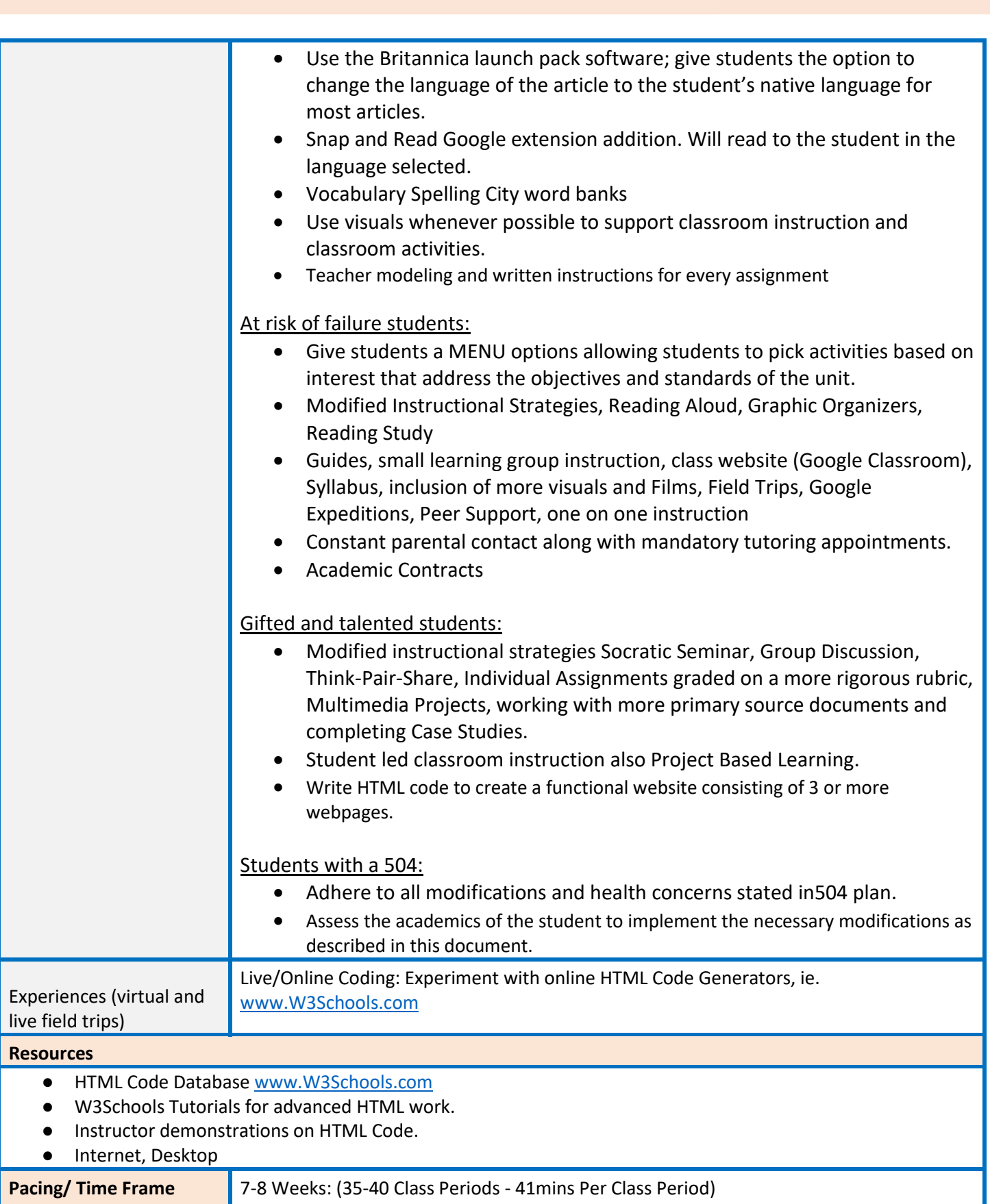

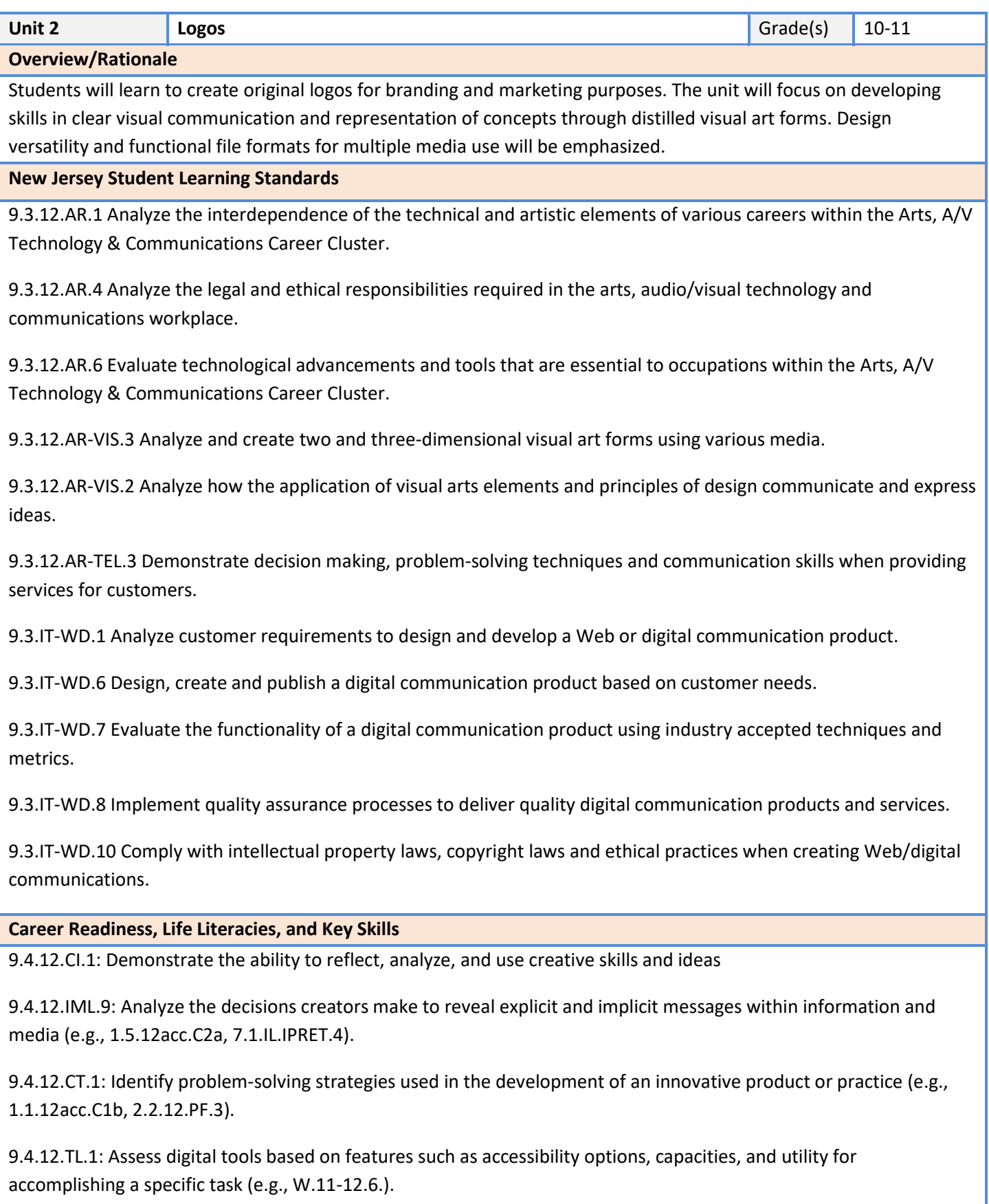

**Technology/Computer Science and Design Thinking | Interdisciplinary Standards** 

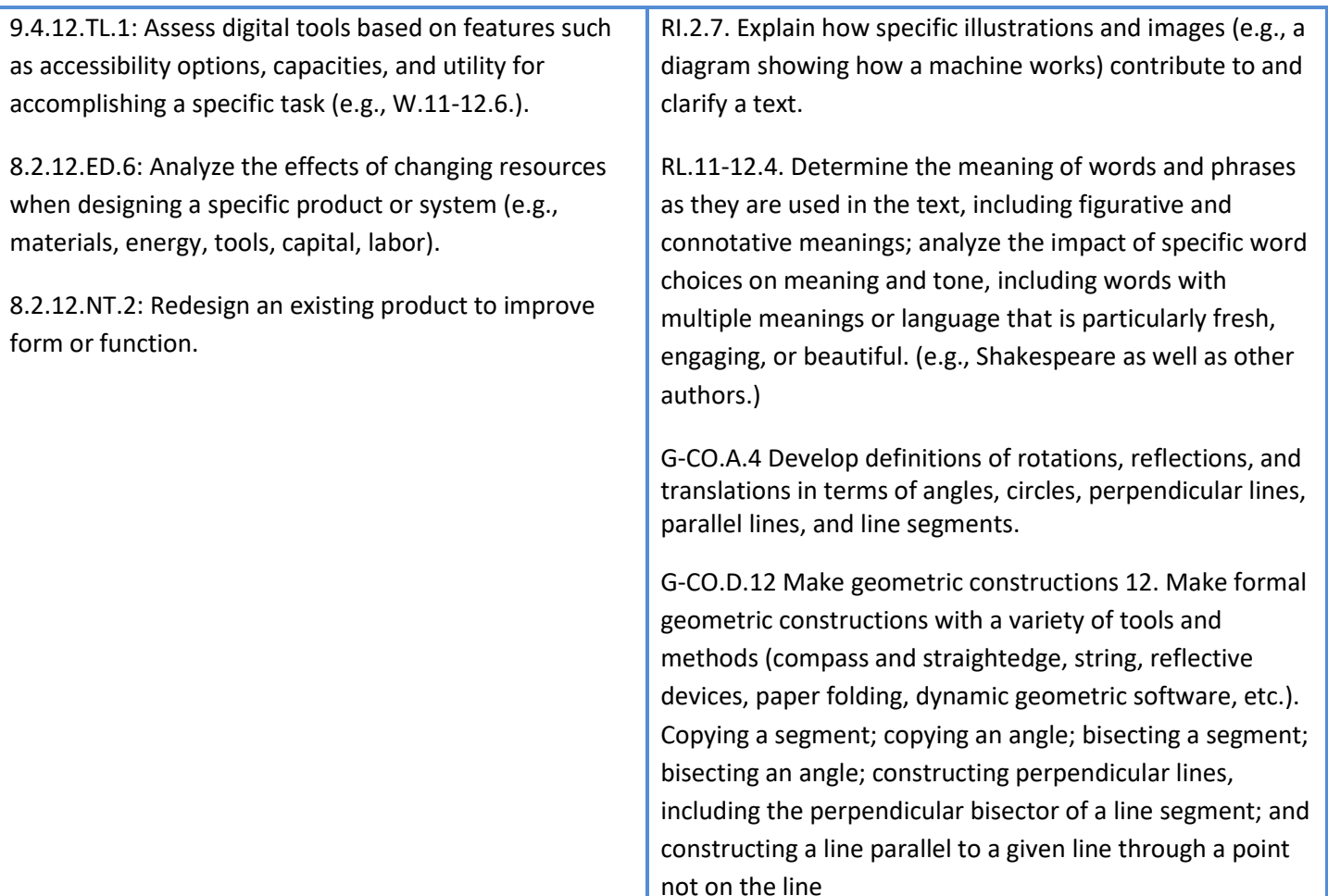

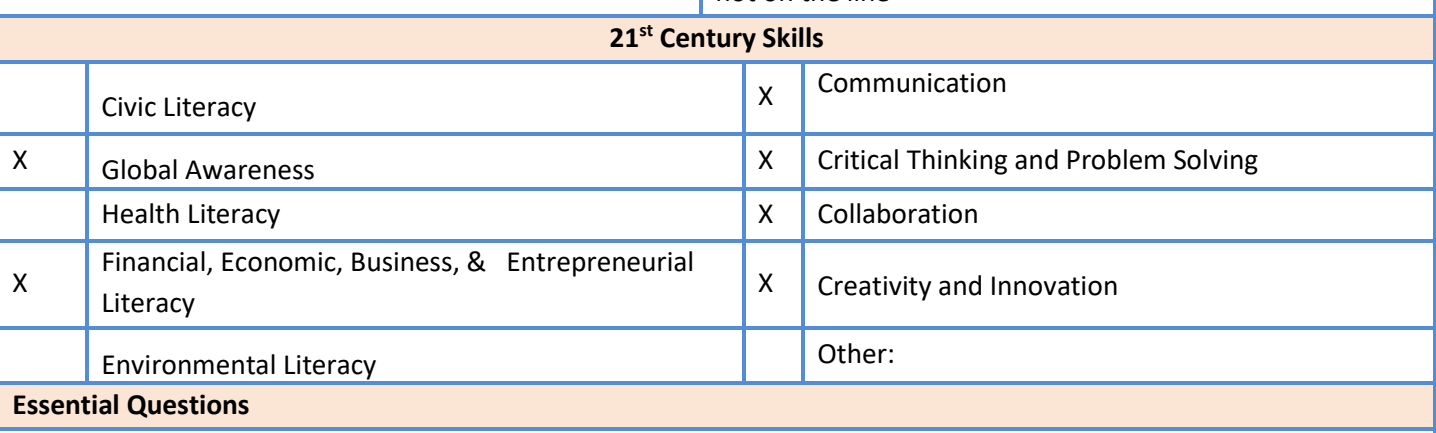

- How can logos represent information about brands, services, or groups?
- How do graphic designers create memorable logos?
- How do designers develop logos which effectively communicate the essence of a brand?

## **Enduring Understandings**

- The qualities of a logo can be visually matched to a typeface.
- Creating a well-designed logo and web banner depends on the relationship between the logo and typography.
- Effective logos are created through multiple iterations.

## **Student Learning Targets/Objectives**

● Create an original vector graphic logo utilizing Adobe Illustrator or Photoshop.

- Produce an original logo in GIF or PNG format.
- Design a website banner containing a logo with typography design.

## **Assessments**

- Formative: Create 2 or more shapes and combine the layers.
- Authentic: Create an original logo in Adobe Illustrator/Photoshop by drawing and stacking various shapes of different colors and sizes.
- Authentic: Design an original logo with typography.
- Summative: Design an original logo and save with proper file format for website publishing.

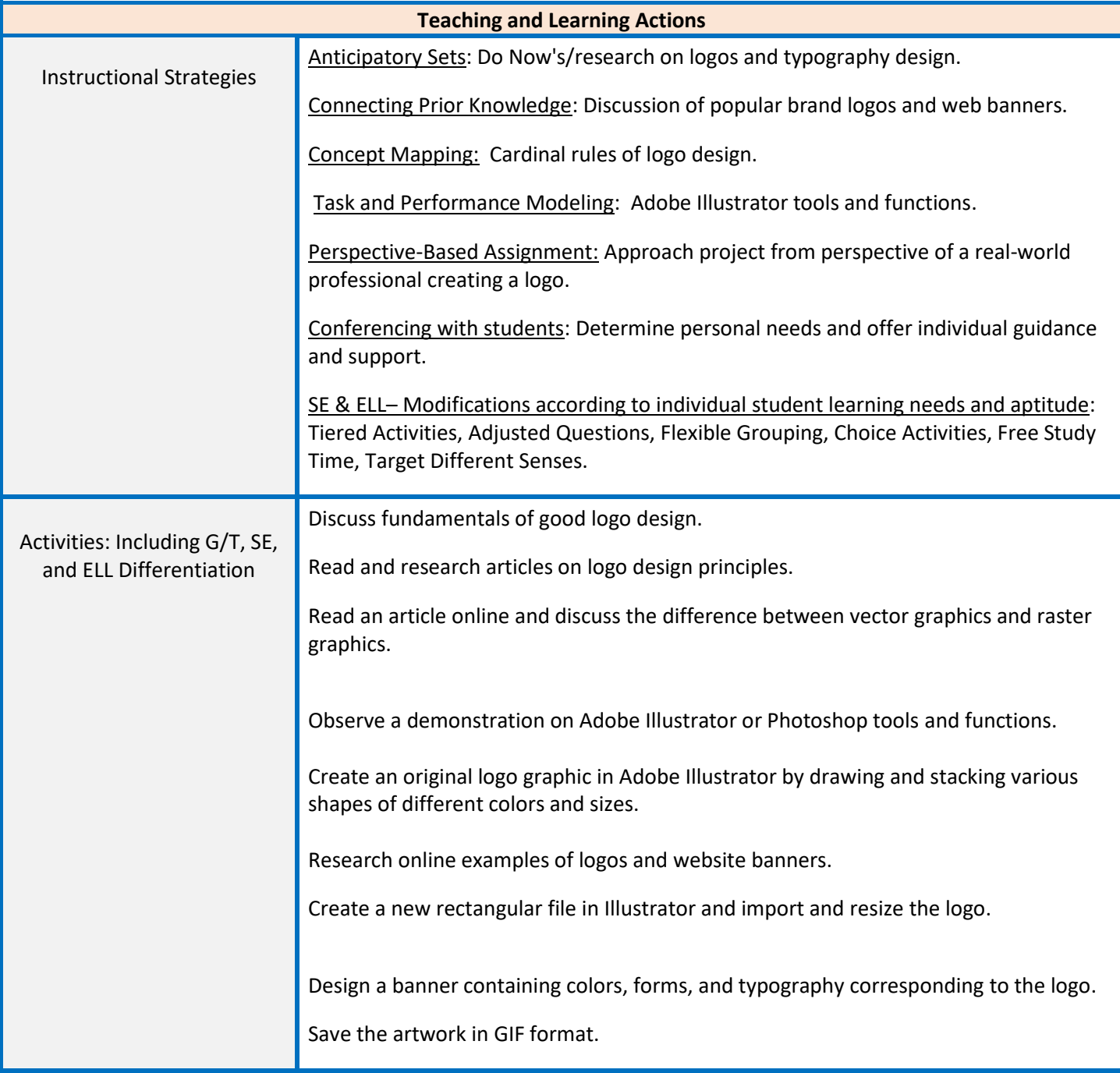

Critique individual work as a group.

High: Create a second logo and web banner. Mid: Target

Low: Create a logo with fewer shapes and one color.

Special education students:

- Adhere to all modifications and health concerns stated in each IEP.
- Give students a MENU options, allowing students to pick assignments from different levels based on difficulty.
- Use the NEWSELA software, which can revise the reading Lexile level to meet students at current reading level.
- Accommodating Instructional Strategies Reading Aloud, Graphic Organizers, Reading Study Guides, one-on-one instruction, class website (Google Classroom), Handouts, Definition List, Syllabus, Large Print, Outlines
- Utilize Snap-n-Read and Co-Writer
- English Language Learners (ELL) students:
- Use the Britannica launch pack software; give students the option to change the language of the article to the student's native language for most articles.
- Snap and Read Google extension addition. Will read to the student in the language selected.
- Vocabulary Spelling City word banks
- Use visuals whenever possible to support classroom instruction and classroom activities.
- Teacher modeling and written instructions for every assignment

At risk of failure students:

- Give students a MENU options allowing students to pick activities based on interest that address the objectives and standards of the unit.
- Modified Instructional Strategies, Reading Aloud, Graphic Organizers, Reading Study
- Guides, small learning group instruction, class website (Google Classroom), Syllabus, inclusion of more visuals and Films, Field Trips, Google Expeditions, Peer Support, one on one instruction
- Constant parental contact along with mandatory tutoring appointments.
- Academic Contracts

## Gifted and talented students:

- Modified instructional strategies Socratic Seminar, Group Discussion, Think-Pair-Share, Individual Assignments graded on a more rigorous rubric, Multimedia Projects, working with more primary source documents and completing Case Studies.
- Student led classroom instruction also Project Based Learning.

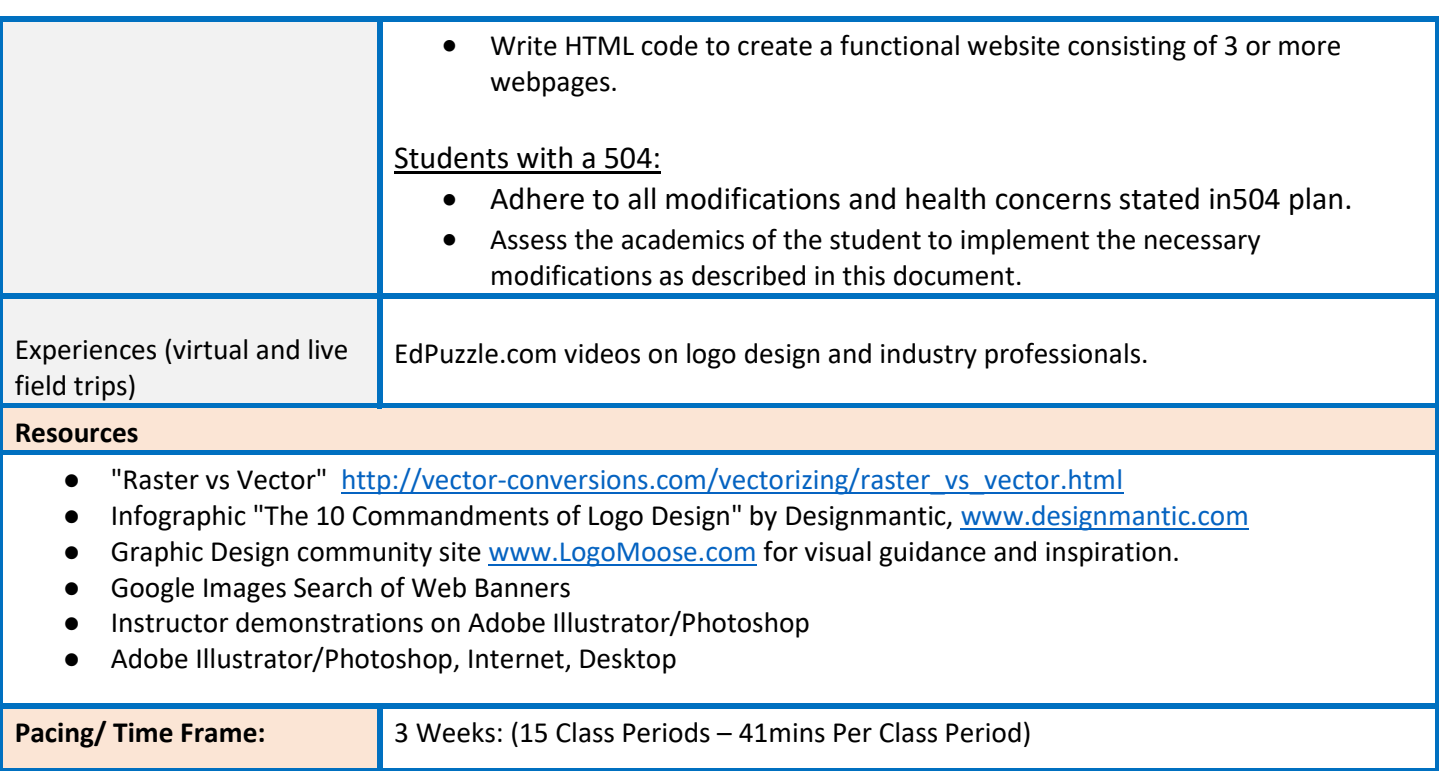

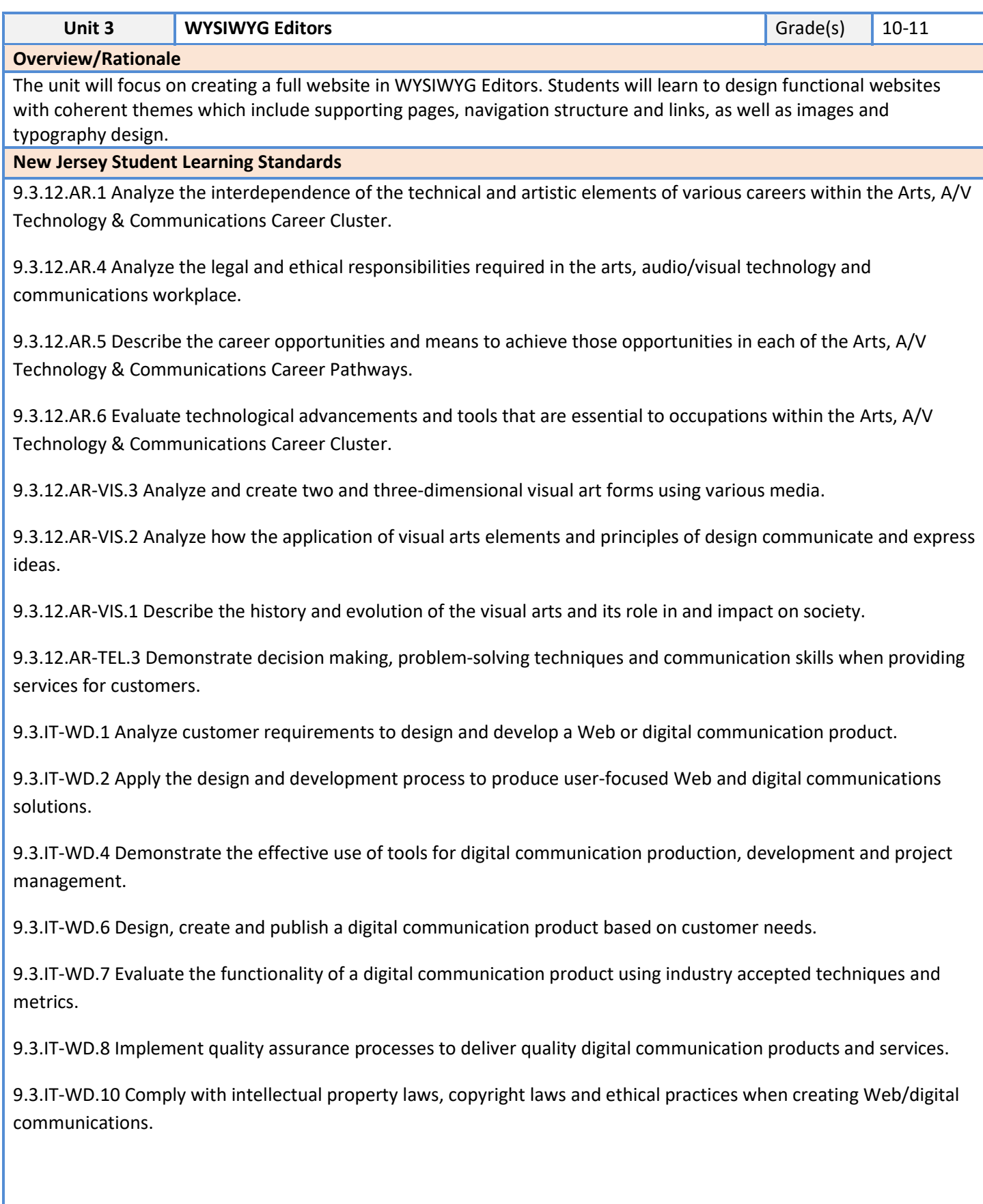

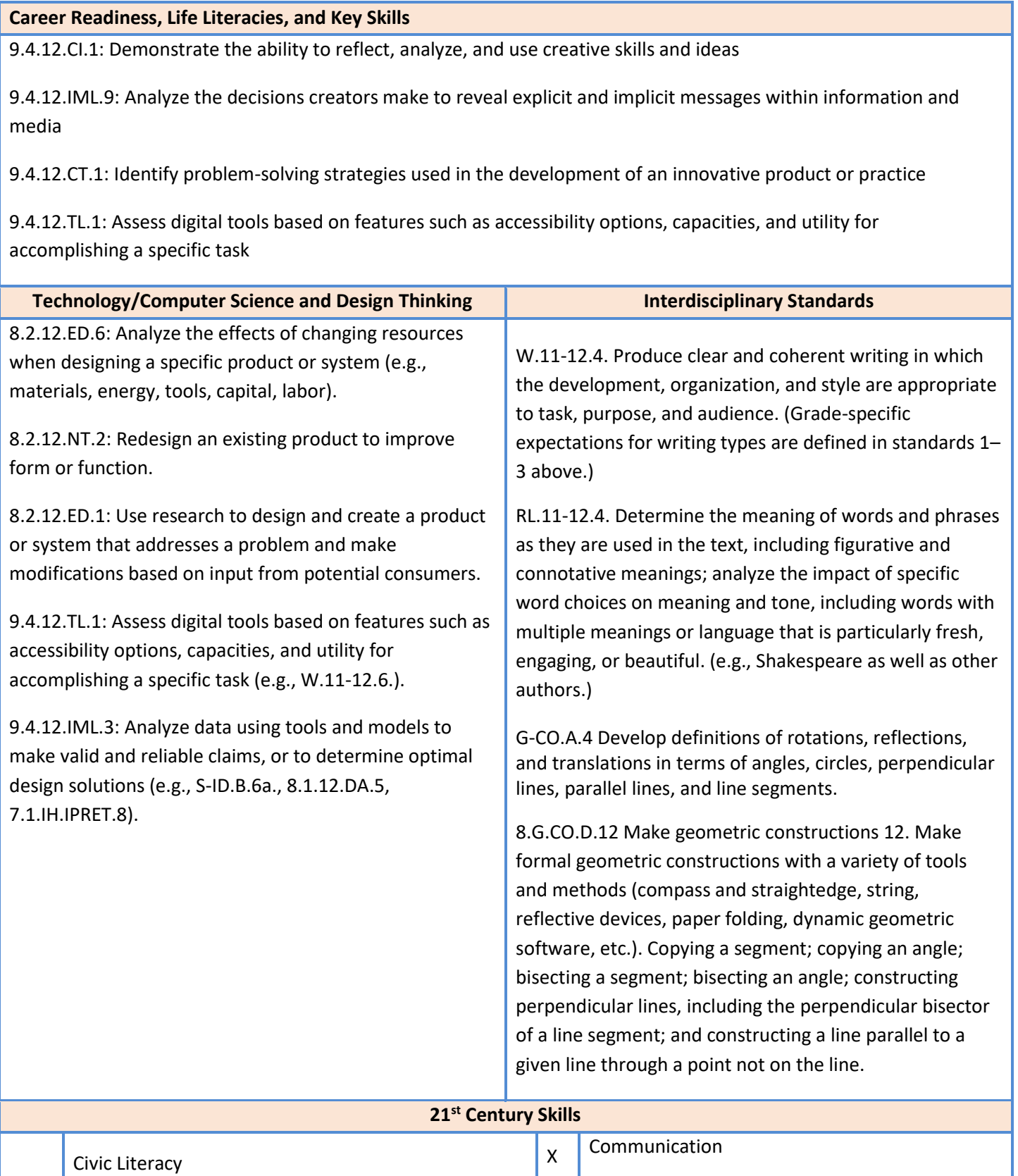

X Global Awareness **X** Critical Thinking and Problem Solving

Health Literacy **X** Collaboration

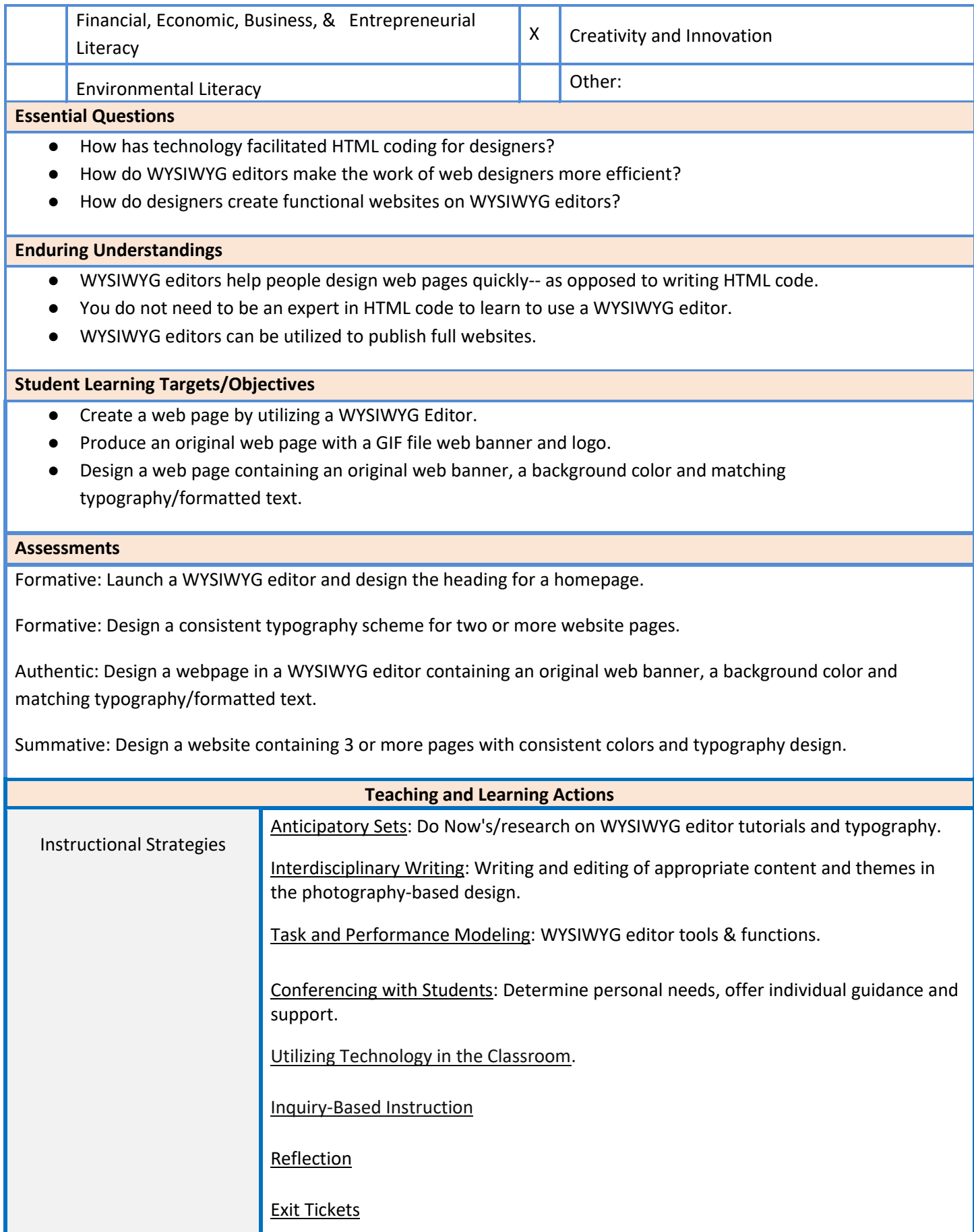

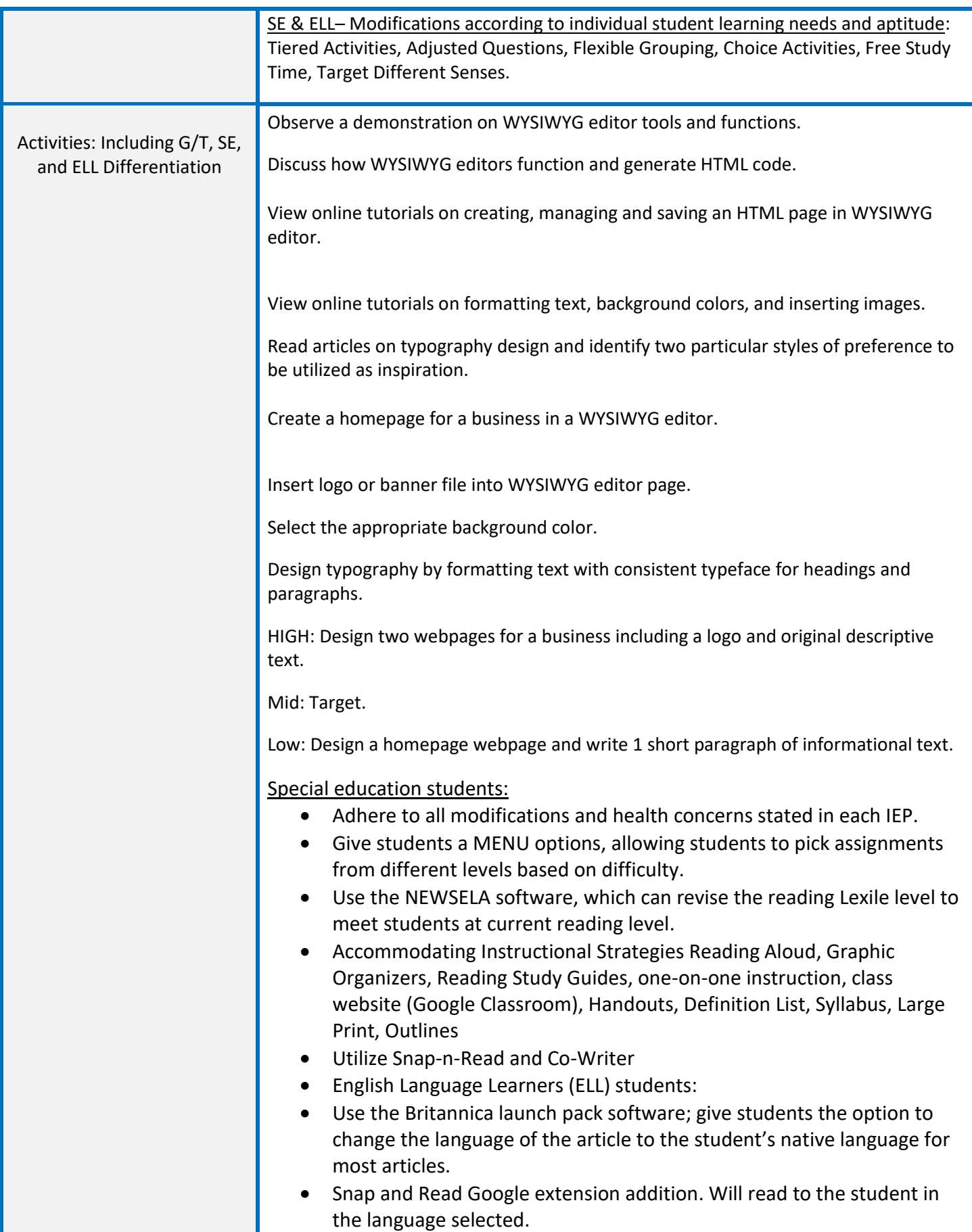

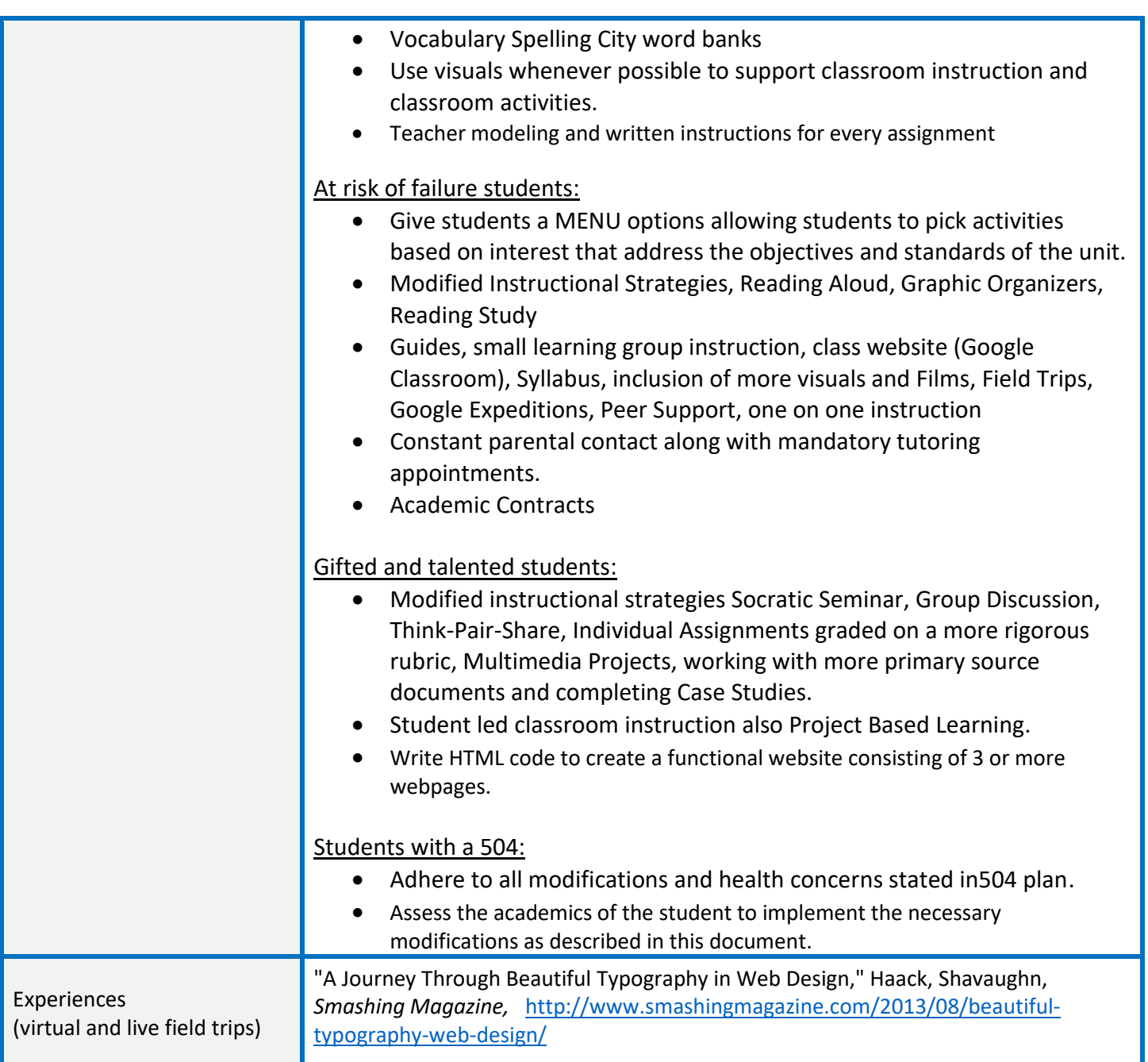

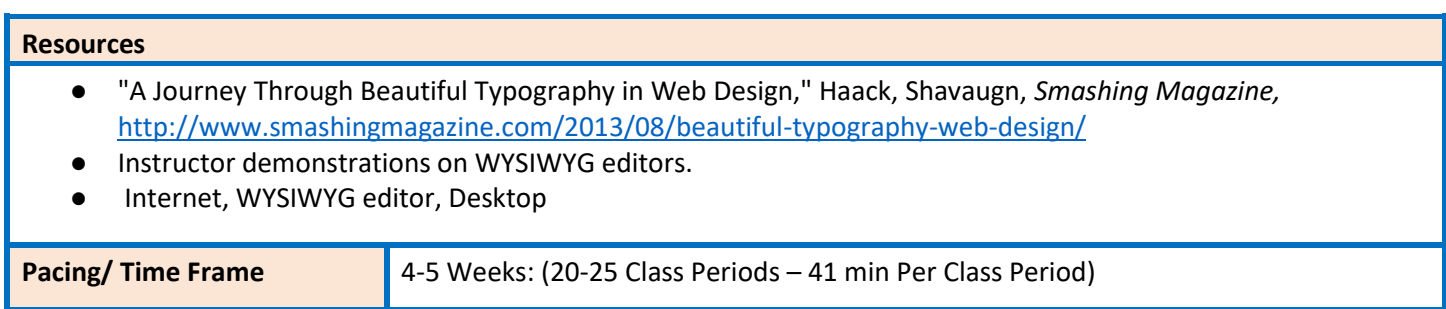

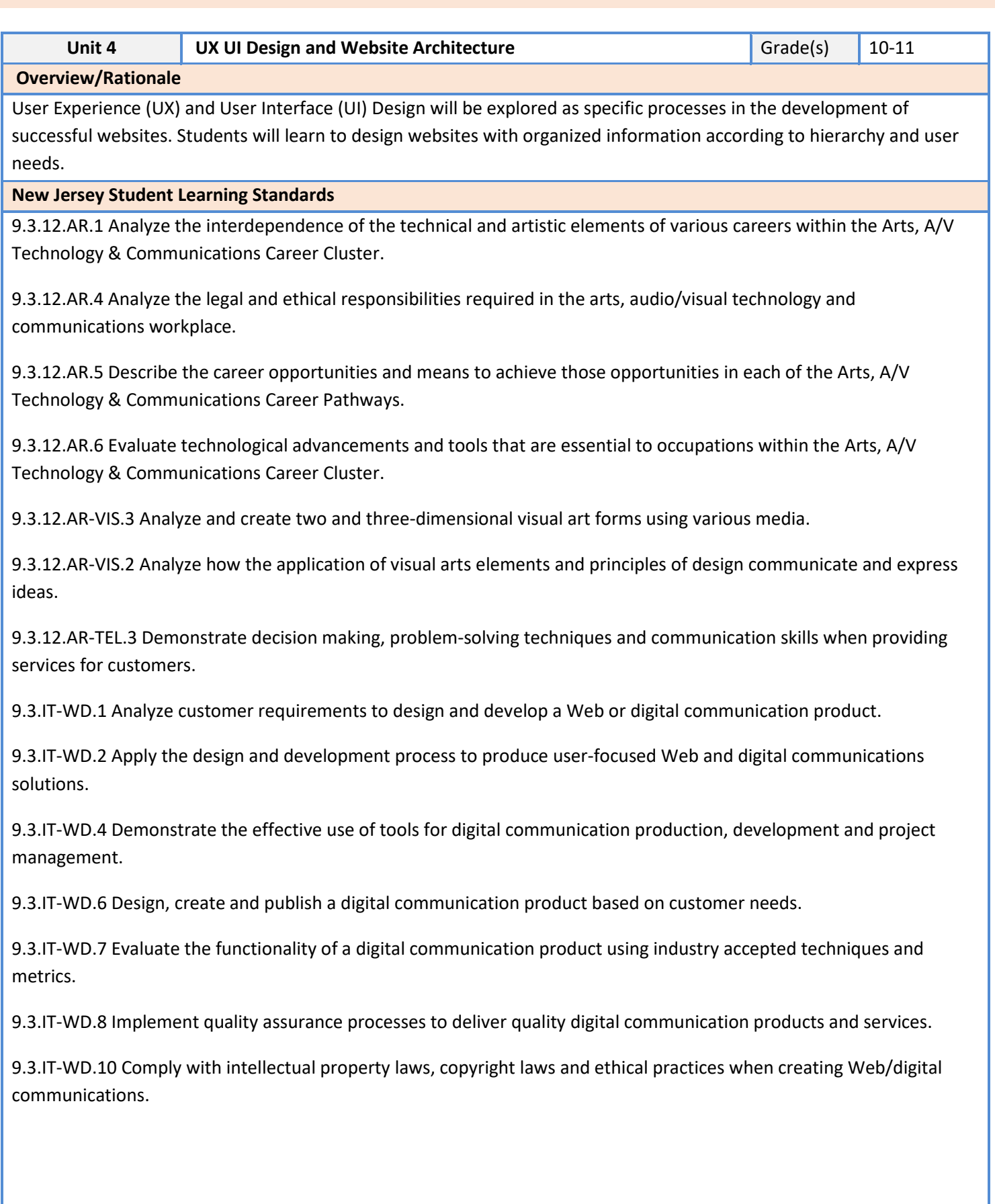

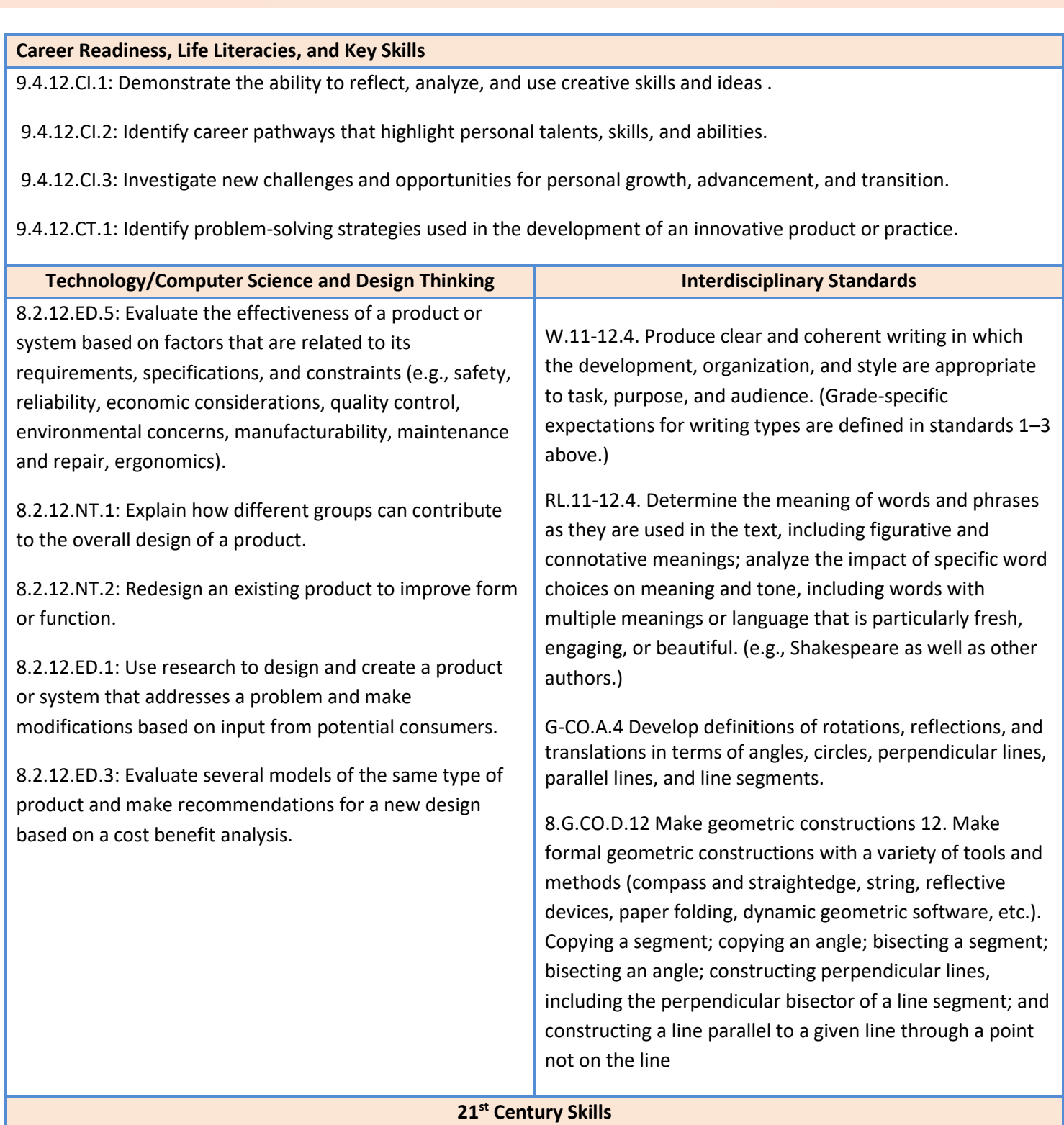

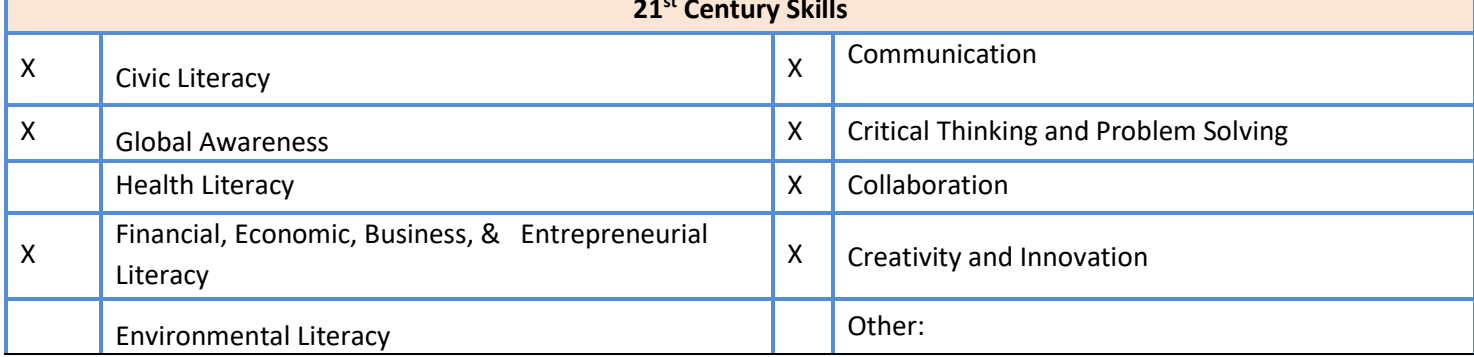

#### **Essential Questions**

- How do designers organize the array of contents of a client business in order to create a cohesive website?
- How does website architecture provide an organized experience for viewers?
- How do UX and UI design processes differ?

#### **Enduring Understandings**

- Good UX UI and web architecture planning leads to a good website experience.
- Revisions must be made to web architecture plans to eliminate redundancies and address omissions.
- Designers must skillfully apply UX UI processes to create effective and well-organized websites for consumers.

#### **Student Learning Targets/Objectives**

- Identify website architecture for business sites online.
- Create website architecture for a business.
- Design a restaurant website with original website architecture UX UI planning that includes wireframing (organized content on every page), site mapping (4 pages minimum).

#### **Assessments**

- Formative: Sketch two wireframing plans, where one improves upon the first.
- Authentic: Design a restaurant website with original website architecture UX UI planning that includes wireframing (organized content on every page), site mapping (4 pages minimum).
- Summative: Discuss the differences between the UX and UI design process citing a case study or previous project.

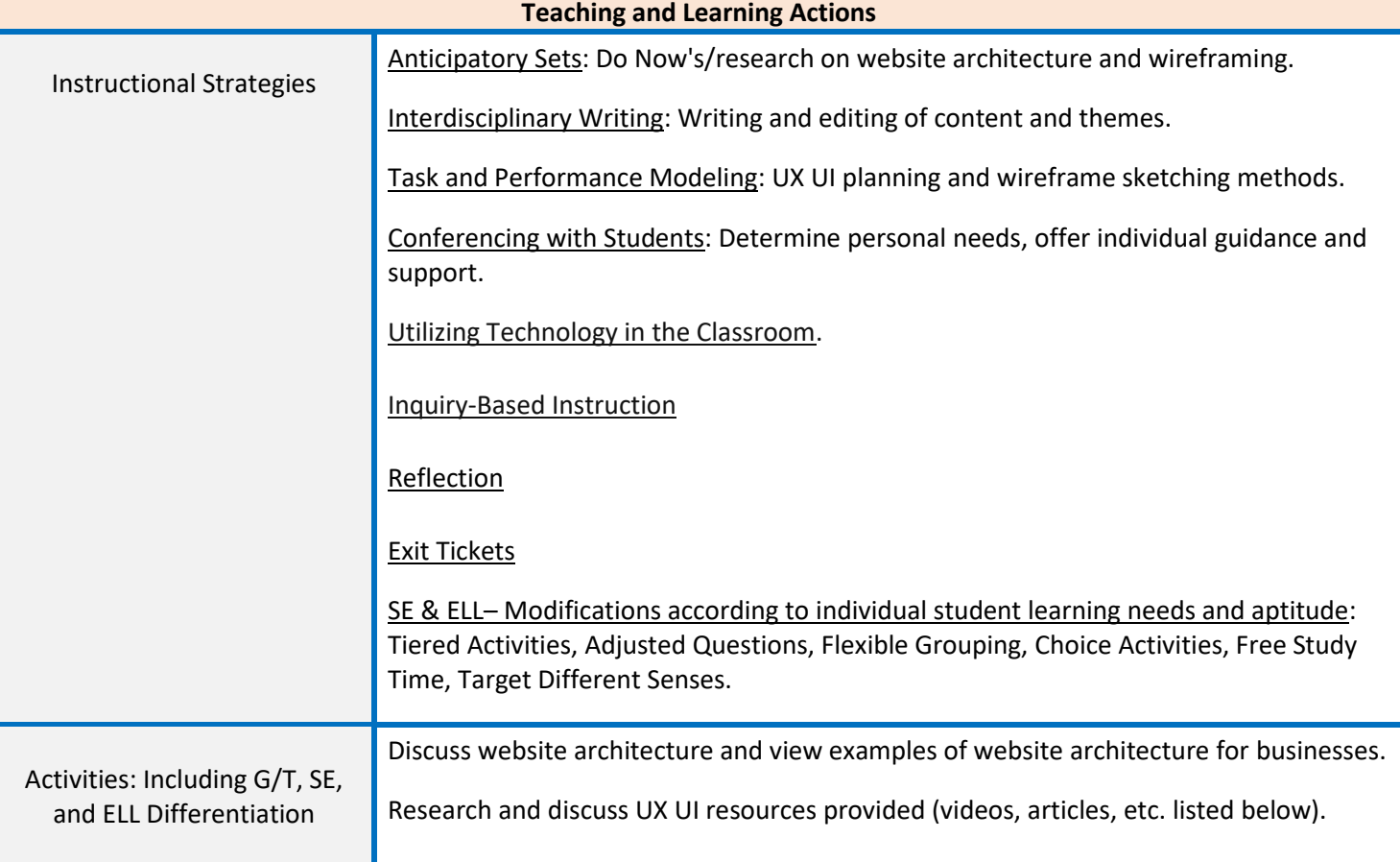

Engage in discussions outlining differences between UX and UI. Discuss why both processes are necessary.

Create original wireframing for a restaurant site homepage.

Write a list of business services and turn the list into an original UX UI plan and wireframe.

Revise a wireframe, creating a second improved version.

Evaluate why the UI UX and wireframing process is a sound way to plan website architecture.

Plan and organize content for 4 web pages including a home page, cuisine, menu, and a contact page.

Create wireframing for an entire website and a layout style for each webpage (mobile and tablet).

Design site mapping and navigation by creating appropriate links.

HIGH: Create two to three additional web pages for the site. Mid: Target. Low: Create a two-page website.

Special education students:

- Adhere to all modifications and health concerns stated in each IEP.
- Give students a MENU options, allowing students to pick assignments from different levels based on difficulty.
- Use the NEWSELA software, which can revise the reading Lexile level to meet students at current reading level.
- Accommodating Instructional Strategies Reading Aloud, Graphic Organizers, Reading Study Guides, one-on-one instruction, class website (Google Classroom), Handouts, Definition List, Syllabus, Large Print, **Outlines**
- Utilize Snap-n-Read and Co-Writer
- English Language Learners (ELL) students:
- Use the Britannica launch pack software; give students the option to change the language of the article to the student's native language for most articles.
- Snap and Read Google extension addition. Will read to the student in the language selected.
- Vocabulary Spelling City word banks
- Use visuals whenever possible to support classroom instruction and classroom activities.
- Teacher modeling and written instructions for every assignment

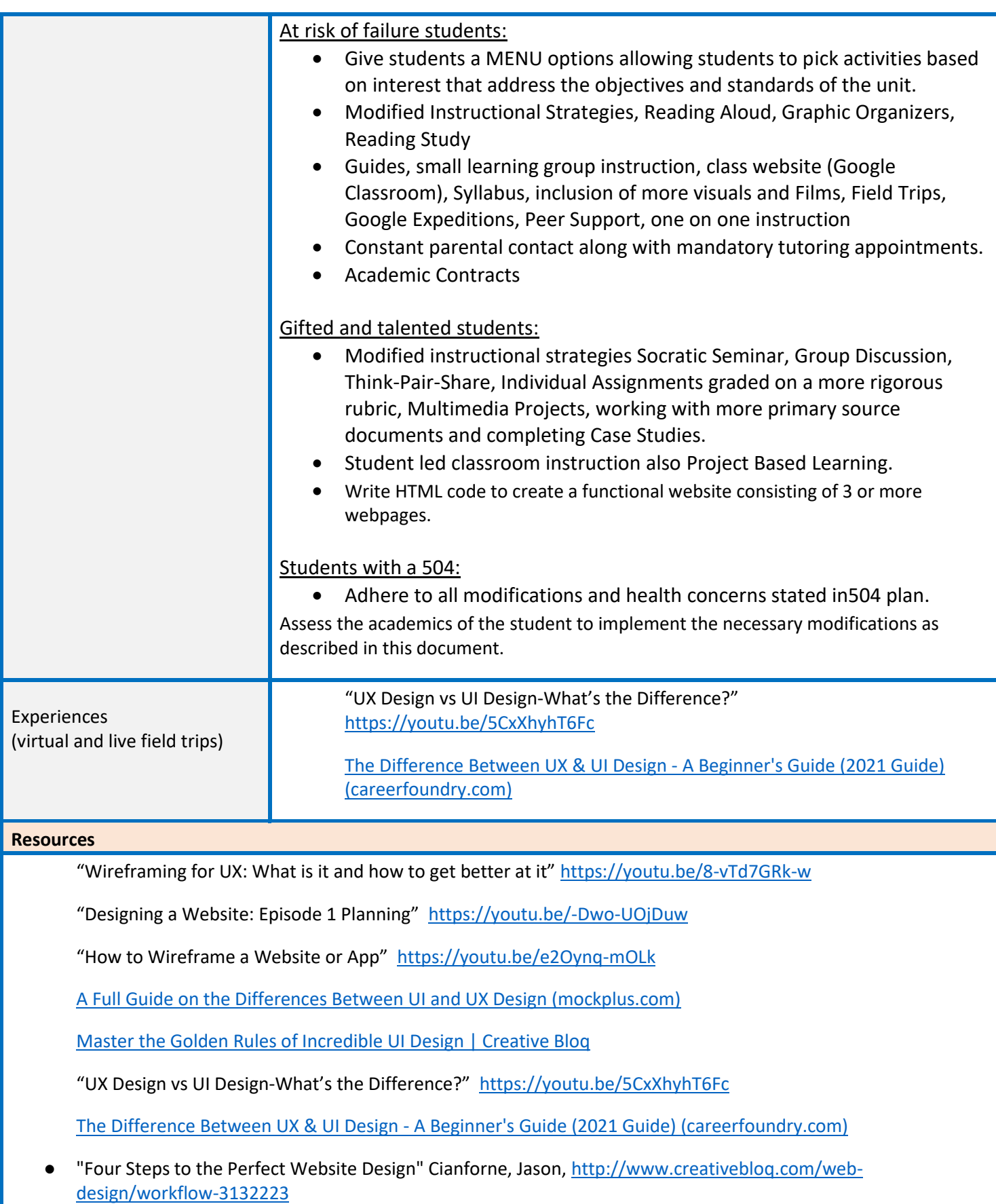

● Instructor demonstrations on WYWIWYG Editor.

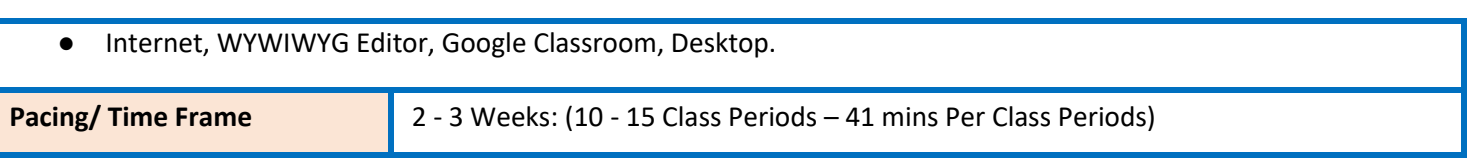

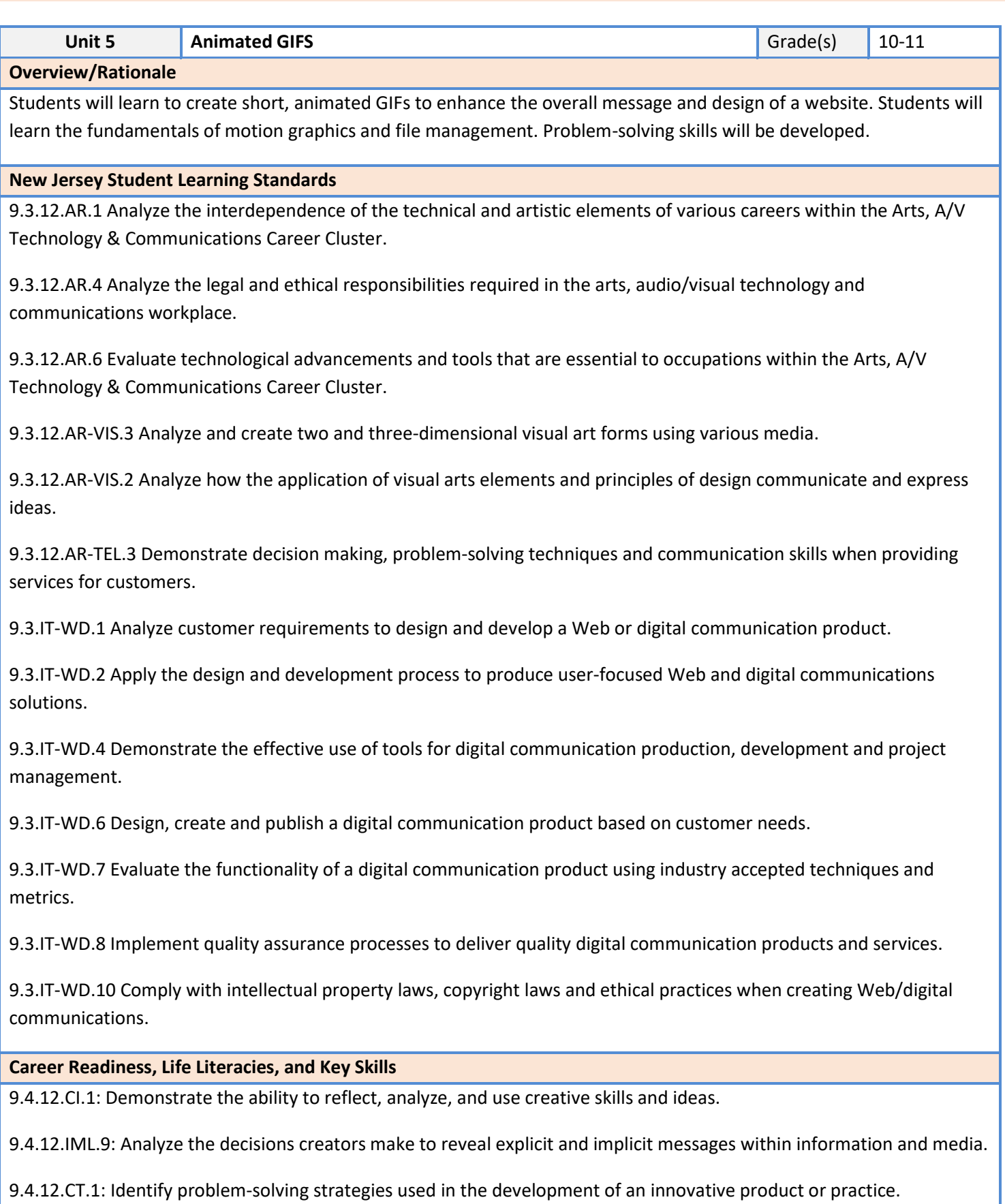

9.4.12.IML.4: Assess and critique the appropriateness and impact of existing data visualizations for an intended audience.

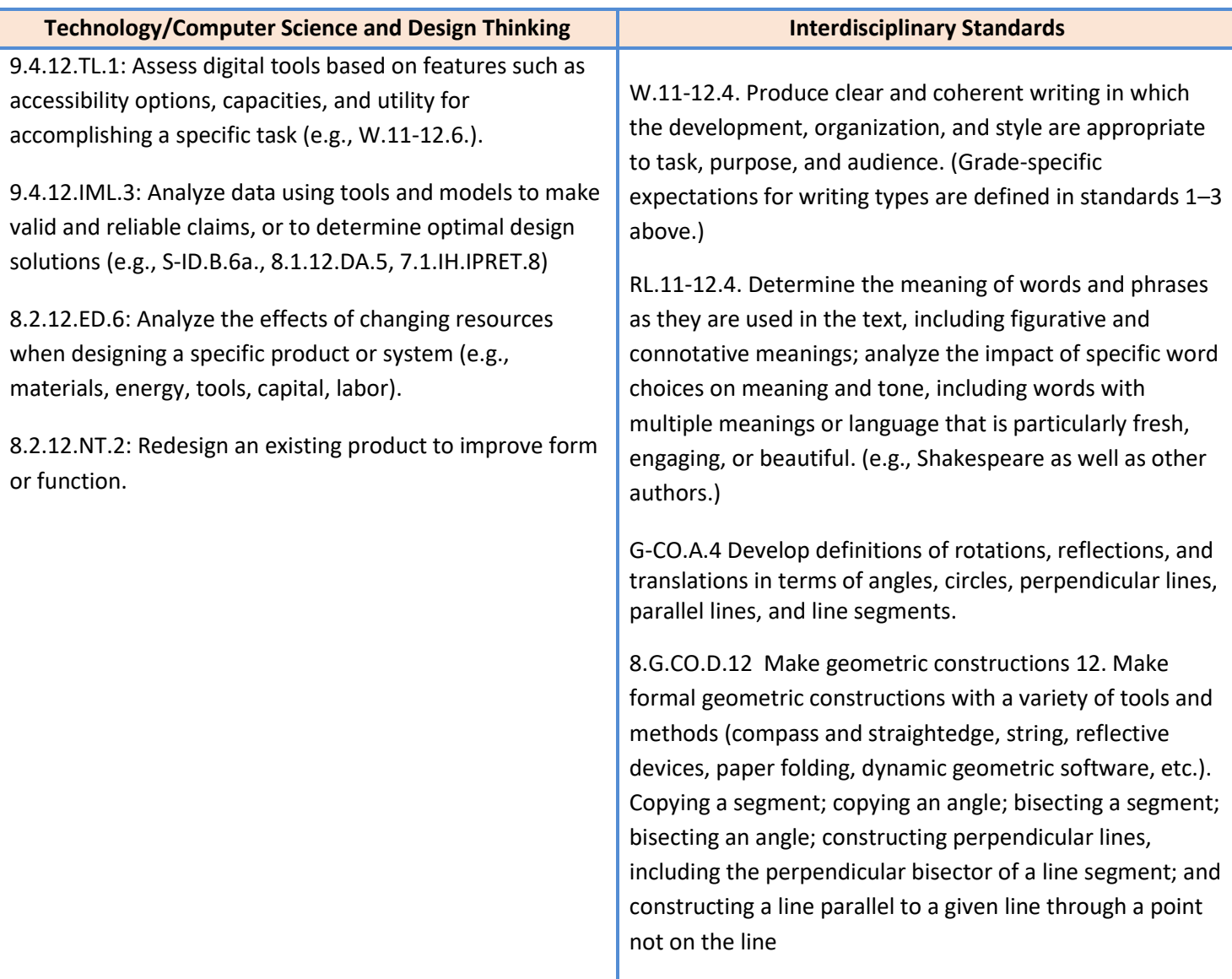

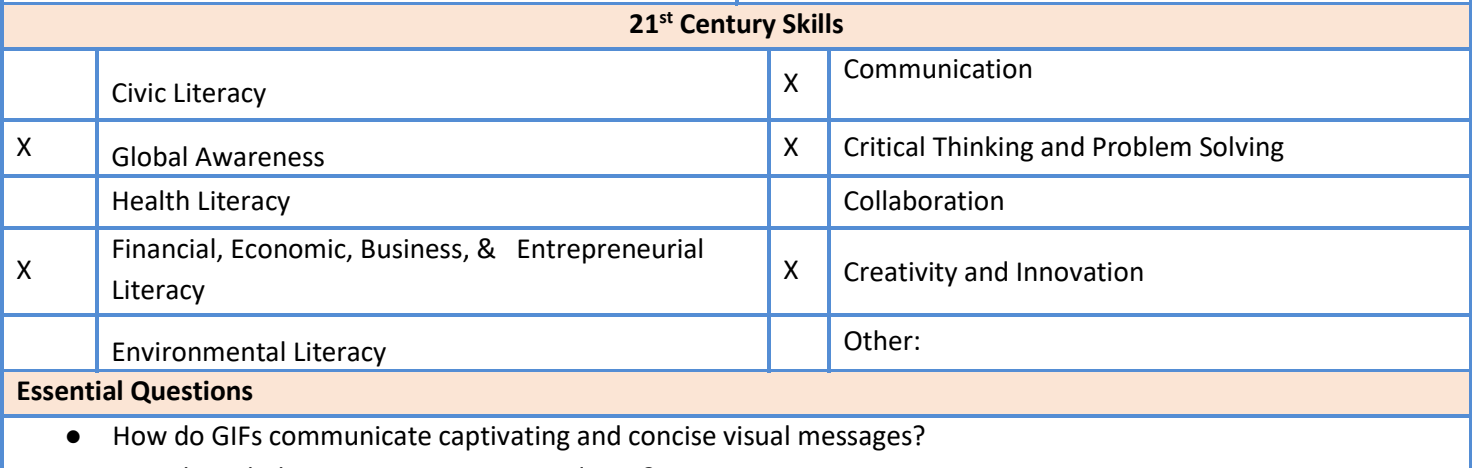

● How do web designers create animated GIFs?

● How do designers utilize animation techniques to create short GIFs with visual impact?

#### **Enduring Understandings**

- Animated GIFs can be created with photographs edited in online apps or Photoshop.
- Animated GIFs can serve as a medium for highly creative ideas.
- Animated GIFs can be utilized to quickly communicate visual messages.

#### **Student Learning Targets/Objectives**

- Compile and manage photography files for original animation sequences.
- Plan the sequence and timing of an animated GIF.
- Create an animated GIF by editing 3 or more jpeg photos, storing them correctly, merging them in a timeline, managing their frame rates, and following correct steps to save the file correctly in GIF format.

#### **Assessments**

Formative: Source public domain photos and save in a document.

Formative: Demonstrate frames in a timeline containing edited images.

Authentic: Create an animated GIF by editing 3 or more jpeg photos, storing them correctly, merging them in a timeline, managing their frame rates, and following correct steps to save the file correctly in GIF format.

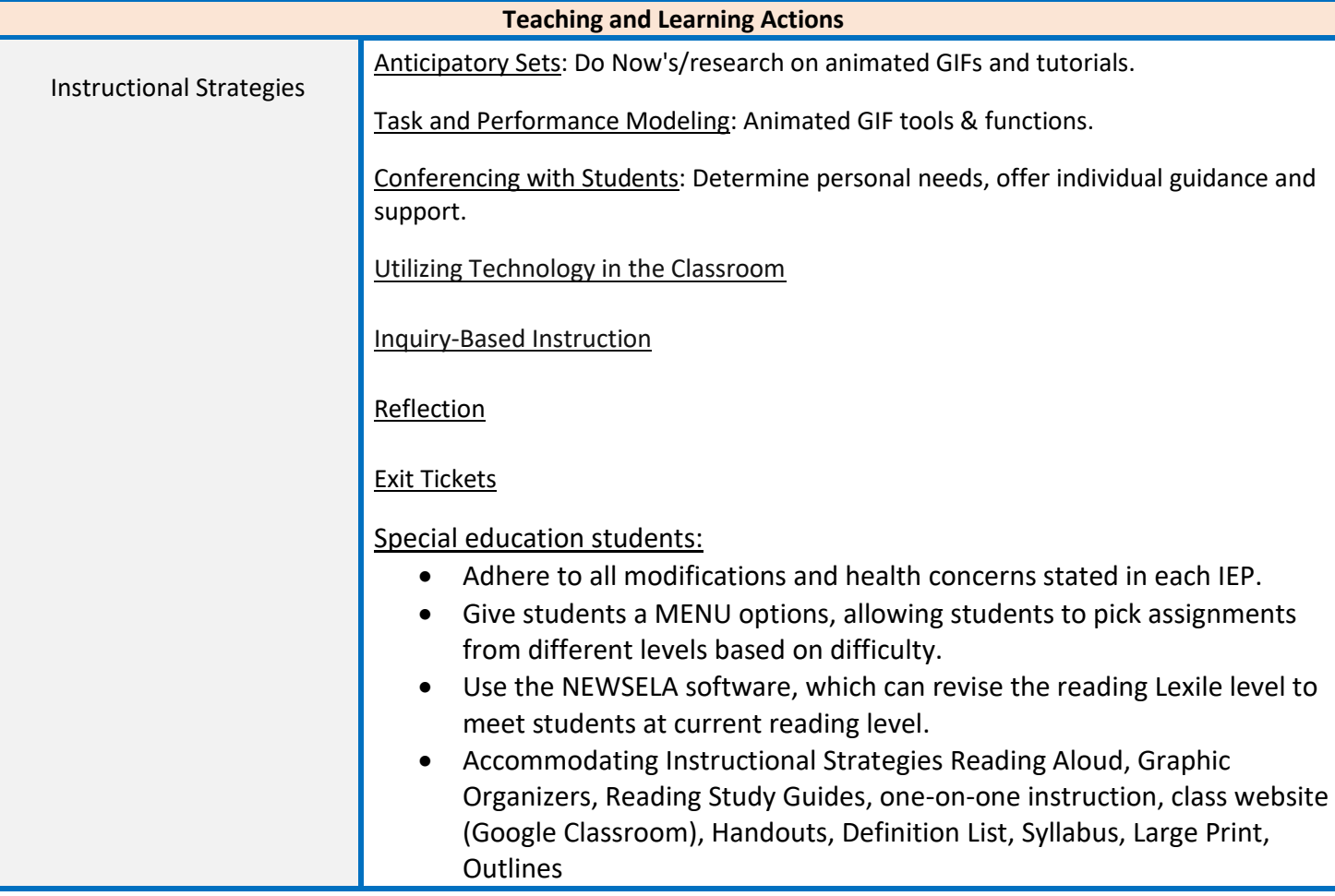

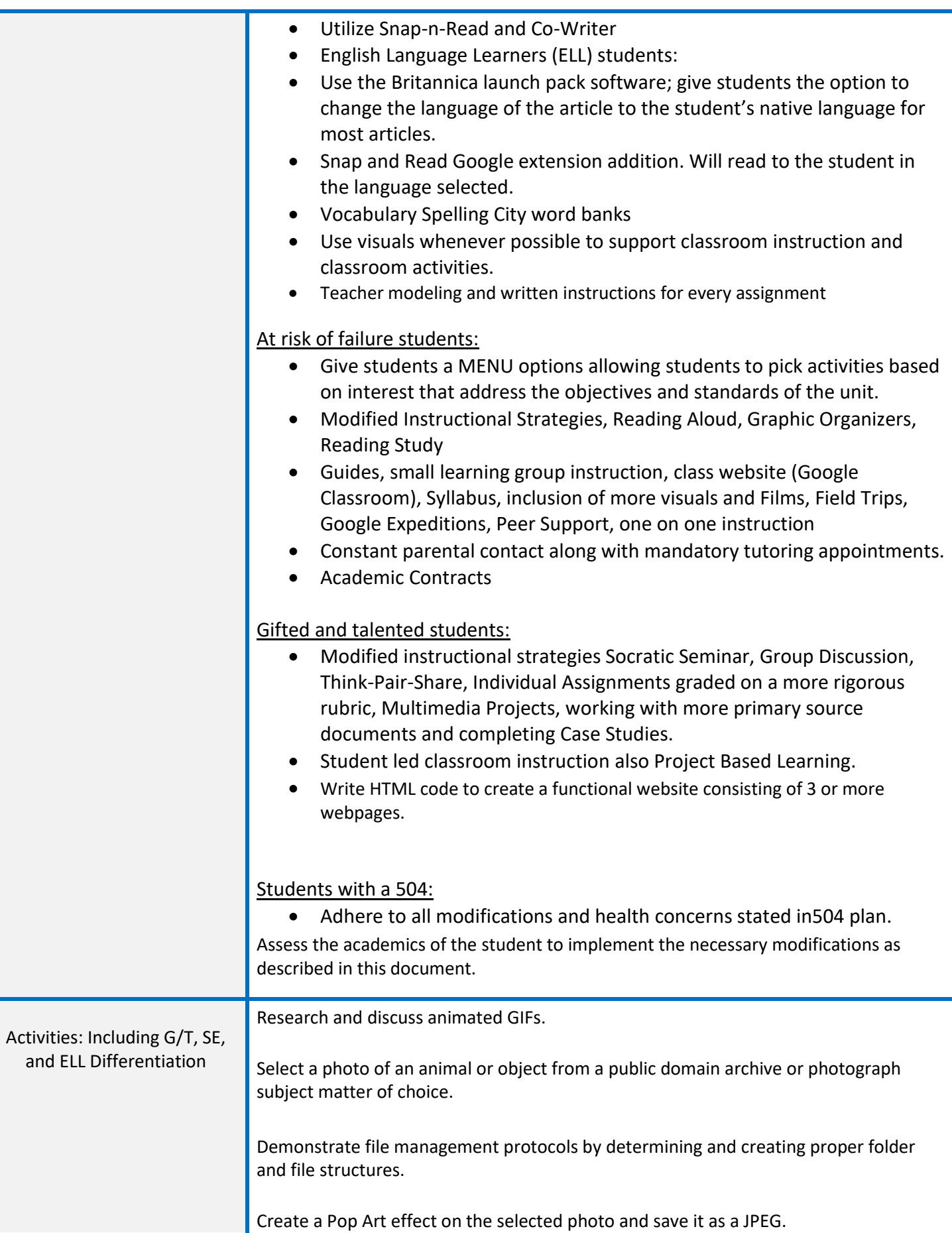

Make 3 color edits and save three times.

In Photoshop, load files into a stack, import them into a timeline, create frame animation rates, and make frames from layers.

Apply warping effects to move specific parts of each frame.

Once the desired timing is set and the file is not too large (under 1mb), save the file for web and other devices ensuring that GIF is selected.

Students research favorite GIFs and present them to the class. Discuss stylistic decisions and intended message.

HIGH: Create an animated meme by inserting humorous or inspirational text. MID: Target.

LOW: Create an animated GIF, changing only the color scheme, and save a GIF file.

Special education students:

- Adhere to all modifications and health concerns stated in each IEP.
- Give students a MENU options, allowing students to pick assignments from different levels based on difficulty.
- Use the NEWSELA software, which can revise the reading Lexile level to meet students at current reading level.
- Accommodating Instructional Strategies Reading Aloud, Graphic Organizers, Reading Study Guides, one-on-one instruction, class website (Google Classroom), Handouts, Definition List, Syllabus, Large Print, **Outlines**
- Utilize Snap-n-Read and Co-Writer
- English Language Learners (ELL) students:
- Use the Britannica launch pack software; give students the option to change the language of the article to the student's native language for most articles.
- Snap and Read Google extension addition. Will read to the student in the language selected.
- Vocabulary Spelling City word banks
- Use visuals whenever possible to support classroom instruction and classroom activities.
- Teacher modeling and written instructions for every assignment

At risk of failure students:

- Give students a MENU options allowing students to pick activities based on interest that address the objectives and standards of the unit.
- Modified Instructional Strategies, Reading Aloud, Graphic Organizers, Reading Study

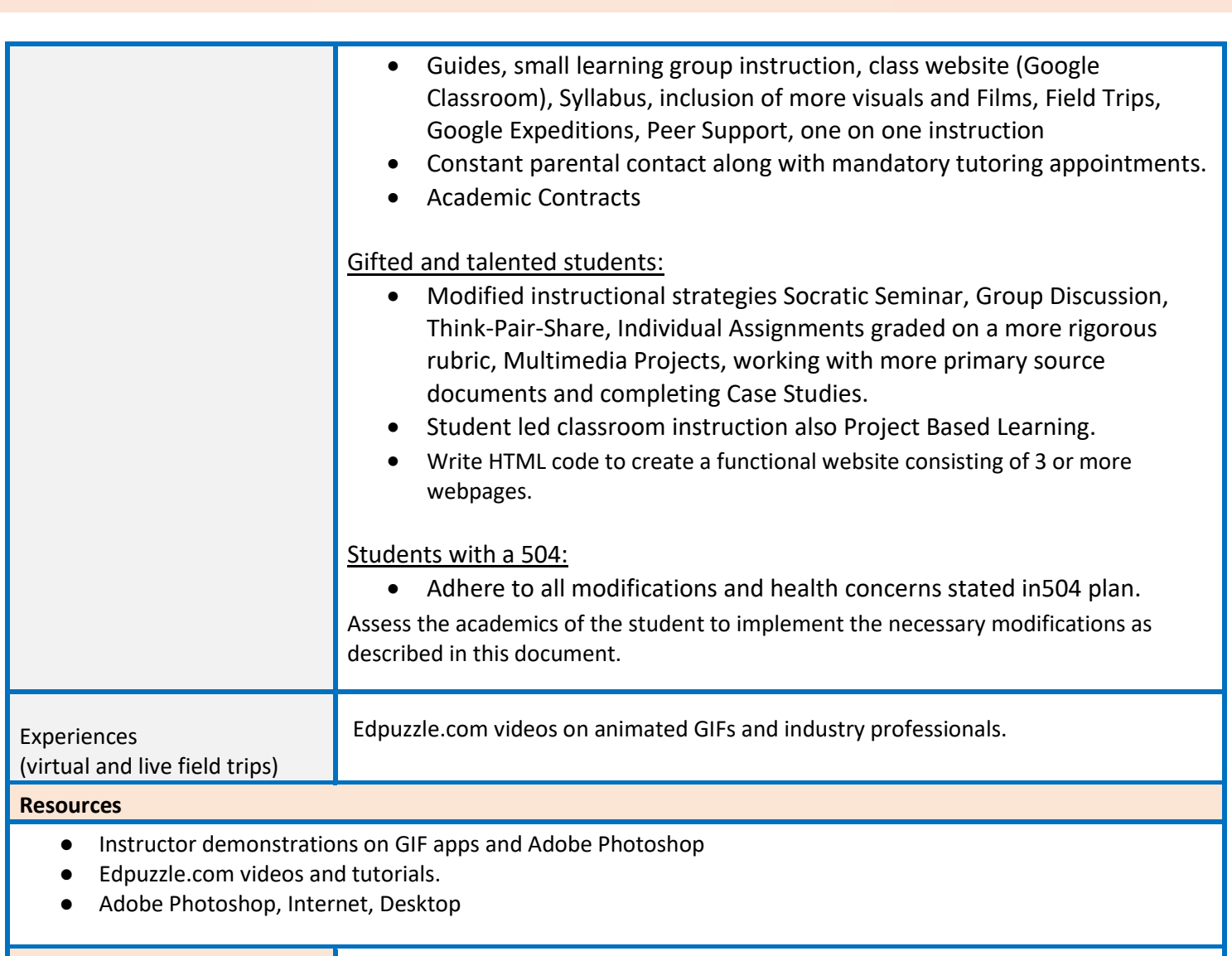

**Pacing/ Time Frame** 3 Weeks: (15 Class Periods – 41 mins Per Class Period)